Vysoká škola ekonomická v Praze Fakulta informatiky a statistiky Vyšší odborná škola informačních služeb v Praze

Martin Kocman

Realizace přechodu počítačové sítě na ZŠ Praha 9 – Kbely od projektu INDOŠ pod vlastní správu

Bakalářská práce

2008

Prohlašuji, že jsem bakalářskou práci na téma Realizace přechodu počítačové sítě na ZŠ Praha 9 – Kbely od projektu INDOŠ pod vlastní správu zpracoval samostatně a použil pouze zdroje, které cituji a uvádím v seznamu použité literatury.

V Praze dne 2.1.2008

# Obsah

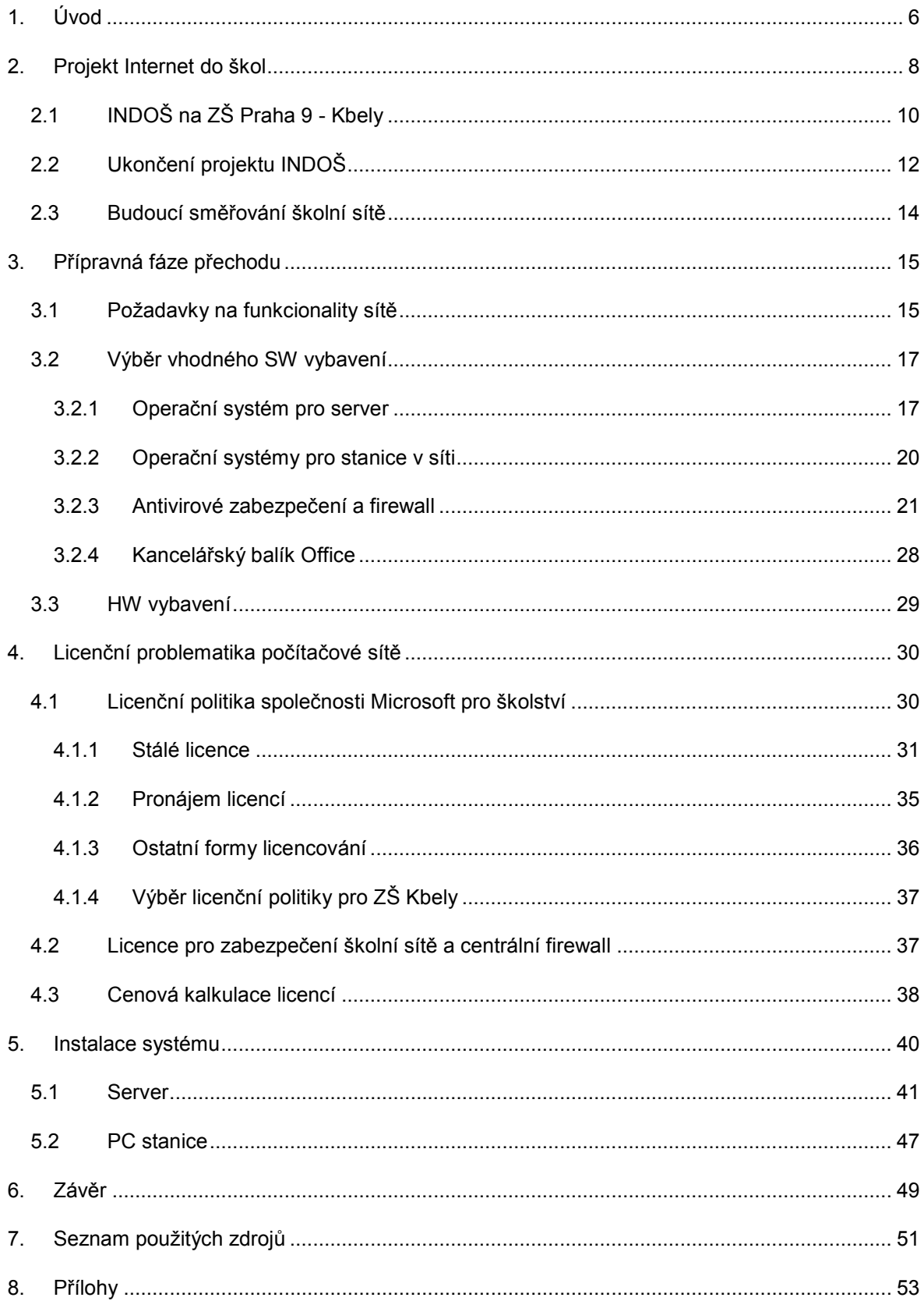

# ANOTACE

Úlohou této práce je popis přechodu počítačové sítě na Základní škole Praha 9 – Kbely od projektu Internet do škol pod vlastní správu. Tato škola získala roku 2002 v rámci daného projektu plně vybavenou počítačovou učebnu včetně nově vytvořené infrastruktury. Správa této sítě byla svěřena generálnímu dodavateli. Roku 2005 se škola rozhodla ustoupit od projektu Internet do škol a převzít pod vlastní správu školní počítačovou síť. Veškeré činnosti s tím související byly rozděleny do několika fází, které počínaly rozhodovacími procesy o budoucích funkcionalitách sítě, pokračovaly výběrem vhodného softwarového vybavení vč. licenčních programů a končily vlastní reinstalací sítě.

# <span id="page-5-0"></span>1. Úvod

Základní škola Praha 9 – Kbely( dále jen "škola") je státní základní školou zřizovanou městskou částí Praha 19. Na škole studuje 351 žáků a pracuje zde celkem 40 zaměstnanců – z toho 30 pedagogických.

Ve své pedagogické činnosti je škola hodnocena inspekčními zprávami pravidelně na velmi vysoké úrovni a je vyzdvihován její kladný přístup k informačním technologiím obecně, konkrétně pak využívání ICT technologií při výuce.

Škola si ve svém vývoji jasně uvědomuje nutnost zapojení moderních technologií do výuky a první plně vybavenou počítačovou učebnu uvedla do provozu v roce 1996. Jednalo se tehdy o 10 síťově propojených PC stanic. Žáci měli možnost se seznámit s operačním systémem Windows 95, později Windows 98 a osvojit si dovednosti při práci s nimi. K výuce sloužil též kancelářský balík OFFICE. Postupně byli žáci uvedeni do problematiky práce v textovém editoru Microsoft Word, dále pak v tabulkovém editoru Microsoft Excel a též jim byl vysvětlen způsob práce při tvorbě prezentací v programu Microsoft PowerPoint.

Vybavenost těchto stanic se ovšem postupně stala nevyhovující. Vzhledem k stálému vývoji v oblasti informačních technologií si vedení školy uvědomovalo nutnost jejího zmodernizování. Dalším a neméně důležitým bodem v rozhodování se stala nutnost připojení k síti Internet. Škola uvítala tehdy nový projekt Státní informační politiky ve vzdělávání – projekt Internet do škol neboli zkráceně INDOŠ.

Tímto projektem, oficiálně nazývaným projekt III. SIPVZ – Informační a komunikační infrastruktura, se vláda České republiky( resp. MŠMT) snažila v obecném měřítku o rozvoj počítačové gramotnosti na školách a následně jejich připojení k síti Internet. Jak konkrétně a za jakých podmínek se tohoto velmi důležitého úkolu vláda zhostila, bude uvedeno dále.

Škola díky tomuto projektu získala novou počítačovou učebnu a stálé připojení k síti Internet. Služeb, které byly dodávány souběžně s daným projektem – monitoring sítě, helpdesk, servis, apod., bylo na škole využíváno fakticky do roku 2007, kdy škola začala upřesňovat svou strategii v oblasti ICT. Bylo rozhodnuto, že pro budoucí směřování a vývoj v této oblasti bude výhodnější vlastní správa a dohled nad sítí.

Tím byl fakticky spuštěn interní proces, jehož cílem měl být plynulý a bezproblémový přechod počítačové sítě pod vlastní správu. Tento proces zahrnoval několik kroků. Prvotní byla debata o funkcionalitách budoucí sítě, následována rozhodnutím o vhodném HW a SW vybavení včetně velmi důležitého výběru licenčního programu. Dále pak navazovala fáze vlastního přeinstalování a uvedení celého systému do provozu.

Od počátku projektu přechodu školní sítě až do předání k běžnému provozu jsem byl vedoucím účastníkem.

V této práci bych rád představil a detailně popsal celý průběh přechodu počítačové sítě od počátečních rozhodovacích řízení až po vlastní reinstalaci systému. Cílem této práce je zanalyzovat požadavky na počítačovou síť v dané situaci a popsat vlastní realizaci celého projektu v souvislosti s konkrétním prostředím na Základní škole Praha 9 – Kbely.

# <span id="page-7-0"></span>2. Projekt Internet do škol

Vlády České republiky si od roku 1989 kladly za cíl v obecném měřítku rozvoj informační gramotnosti obyvatel. Jak postupoval vývoj v oblasti informačních technologií, tato snaha se stávala podstatnější.

Myšlenka či teze na rozvoj informačně-počítačové gramotnosti a s tím související snaha o připojení českých škol k síti Internet se objevila již v dokumentu Státní informační politika – cesta k informační společnosti z roku 1999. V tomto dokumentu nebyly sice stanoveny konkrétní podmínky připojení českých škol k Internetu, byl zde však dán termín, do kdy by se tak mělo stát – rok 2001. Tento termín však splněn nebyl.

V roce 2000 vláda ČR schválila plán Státní informační politiky ve vzdělávání( SIPVZ). Tento plán měl za cíl nejen připojení škol k síti Internet, ale také rozvoj informační gramotnosti u pedagogických pracovníků, zvyšování jejich dovedností a především postupné zapojení ICT do každodenní výuky. SIPVZ byla rozdělena do těchto tří projektů:

• Projekt I – Informační gramotnost

j

- Projekt II Vzdělávací software a informační zdroje
- Projekt III Infrastruktura (neboli Internet do škol )

Celkové náklady těchto tří projektů měly dosáhnout cca 7,4 miliardy Kč.

Projekt III – Infrastruktura si v oblasti vlastního připojení k síti Internet kladl tyto cíle:<sup>1</sup>

• V roce 2001 započít s připojováním škol k Internetu. Do konce roku 2003 by každá česká škola měla mít minimálně jednu multimediální učebnu propojenou do lokální sítě.

<sup>&</sup>lt;sup>1</sup> PETERKA, Jiří. *Internet do škol startuje. Lupa.* [online]. Praha : Internet Info, s.r.o., 19.2.2002. [cit. 21.11.2007]. Dostupný z: <http://www.lupa.cz/clanky/internet-do-skol-startuje/>

- Do konce roku 2003 by každá škola měla mít připojení své sítě k Internetu realizované pevnou přípojkou o kapacitě min. 64 kb/s.
- V roce 2003 by každý učitel měl mít možnost připojení k síti Internet, měl by být schopen využívat e-mailu a každá škola by měla mít svou vlastní webovou prezentaci.
- Do konce roku 2004 by měla být dosažena plná integrace ICT v rámci běžné výuky. Každá škola by měla plně využívat multimediální učebnu pro potřeby každodenní výuky.

Tyto plány byly postupně upravovány a hovořilo se při nich až o stoprocentním pokrytí škol multimediální výbavou a vlastním připojením k Internetu. Bohužel se od této poměrně maximalistické verze, co do šíře pokrytí, později muselo ustoupit. Z finančních důvodů nebylo možno centrálně pokrýt všech 100% škol.

Vlastní projekt Internet do škol, oficiálně tedy uváděný jako projekt III – Informační a komunikační infrastruktura, zapadající do Státní informační politiky ve vzdělávání, byl slavnostně vyhlášen roku 2001.

Vítězem tendru na celou zakázku se staly společnosti Autocont OnLine a Český Telecom. Podepsaly v konsorciu dvě zásadní smlouvy s vládou ČR. První se týkala vybudování komunikační infrastruktury a druhá připojení škol k síti Internet. Realizace obou zakázek byla společná s cílem využít jednu a tu samou infrastrukturu. Celková investice měla být původně 5,5 miliardy Kč a doba trvání smlouvy do roku 2005. Později podepsanými dodatky byla doba trvání celého projektu stanovena do 31. srpna 2005.

Podstatná věc celého projektu – tedy jaké konkrétní softwarové a hardwarové vybavení školy dostanou, však nebyla ve smlouvách uváděna. Hovořilo se pouze o tom, že MŠMT vybere konkrétního generálního dodavatele a ten zajistní vybavení škol. Kolik počítačů, s jakými parametry a s jakým vybavením je školy dostanou, však nebylo známo. Další zajímavostí na celém projektu bylo také to, že MŠMT reálně žádné PC stanice, servery ani jiné příslušenství nepořizovalo, ale pouze si ho za měsíční paušální částku od generálního dodavatele pronajalo. Ve smlouvě však byla stanovena opce, že MŠMT má právo na bezplatný převod vybavení do svého vlastnictví po ukončení celého projektu.

<span id="page-9-0"></span>Dalším neméně podstatným faktorem bylo pokrytí škol, tj. které školy budou do projektu zařazeny a které ne. Jak již bylo napsáno výše, v původní koncepci se hovořilo o 100% pokrytí. To bylo později uznáno za nereálné. V době, kdy měl celý projekt reálně začít, tj. rok 2002, bylo rozhodnuto, že připojeno bude cca 3620 škol z celkového počtu přesahující 6000 škol. Školy, které budou postupně připojovány, měly být vybírány podle svého aktuálního vybavení. Zde tedy mohlo docházet k paradoxu, že školy, pro které byl rozvoj ICT velmi podstatný a investovaly do něj nemalé finanční obnosy, tak mohly být vyřazovány. Na druhou stranu je však nutno podotknout, že cílem mělo být právě vyvážení oné nerovnosti ve vybavenosti škol.

# 2.1 INDOŠ na ZŠ Praha 9 - Kbely

Základní škola Praha 9 – Kbely byla prvně oslovena v dané věci na počátku roku 2002, kdy na škole proběhlo šetření ze strany generálního dodavatele. Toto šetření se týkalo stávajícího vybavení ICT technikou. V dané době na škole bylo deset PC stanic této konfigurace: procesor 100Mhz, 2GB HDD, 16MB RAM. Bylo zjištěno, že školní vybavení je nedostatečné a zastaralé, a škola byla zařazena do první fáze projektu.

V rámci projektu Internet do škol byla školská zařízení dělena do tří základních skupin dle své velikosti a pro každou z nich zvolena modelová architektura:

- škola typu A: 3 žákovské a 1 učitelský počítač
- škola typu C: 6 žákovských počítačů, 1 učitelský počítač a 1 server
- škola typu E: 10 žákovských počítačů, 1 učitelský počítač a 1 server

Základní škola Praha 9 – Kbely byla vzhledem ke své velikosti zařazena do kategorie E. Tím získala od generálního dodavatele toto konkrétní vybavení, k němuž si dokoupila 2 žákovské stanice ze svého rozpočtu na plné dovybavení celé PC učebny.<sup>2</sup>

-

 $^{2}$  Podrobně viz Příloha č.2 – Přehled předaných SKP a dalších fyzických zařízení

HW vybavení:

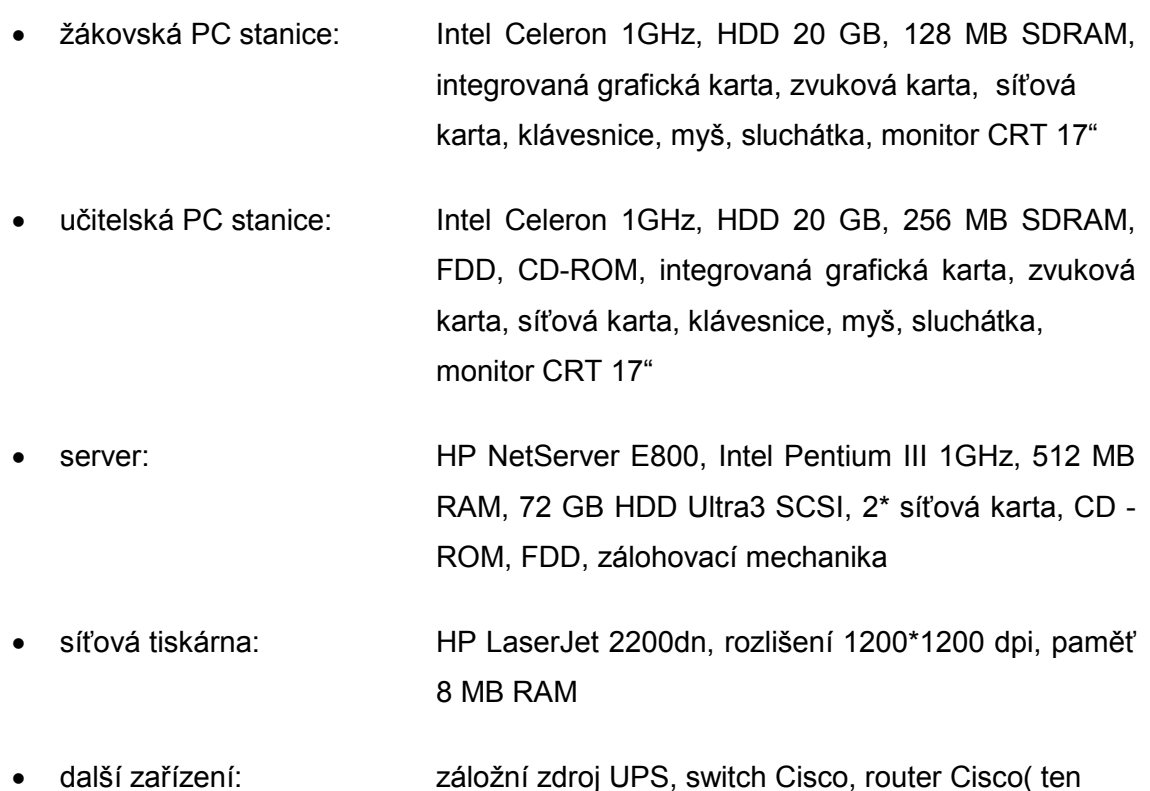

SW vybavení:

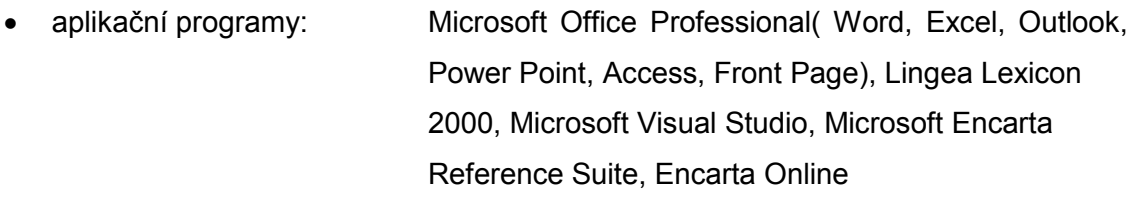

však vždy zůstal majetkem Českého Telecomu)

Dále pak bylo možno v rámci školní sítě využívat síťových, adresářových, souborových, tiskových a poštovních služeb.

Logickou a nedílnou součástí celé dodávky vybavení bylo též faktické vytvoření školní sítě LAN a tudíž rozvod strukturované kabeláže. Školní LAN byla propojena do školského intranetu, z nějž měla přístup k síti Internet. Rychlost připojení byla na počátku celé realizace na úrovni 64 kbit/s download pro celou síť a postupně byla během několika let navyšována až na hodnotu 2048 kbit/s.

# <span id="page-11-0"></span>2.2 Ukončení projektu INDOŠ

Smlouva mezi generálním dodavatelem a MŠMT byla již od počátku uzavírána na dobu určitou. Délka trvání této smlouvy měla být 36 měsíců od převzetí infrastruktury na škole, nejdéle pak do 31. 12. 2005.

Ve snaze o co nejhladší přechod do fáze tzv. poprojektové, uzavřel generální dodavatel spolu s MŠMT dodatek smlouvy, týkající se formálního ukončení celého projektu. Cílem bylo, aby ukončení proběhlo pokud možno co nejplynuleji a to do dne 31. 8. 2005. Tento termín nebyl stanoven náhodně. Školám měl být dán čas do konce letních prázdnin, během kterých měly mít dostatek prostoru na případné reinstalace sítí, nákup licencí, apod.

Školy stály tedy před rozhodnutím – buď převezmou celou infrastrukturu pod svou vlastní správu a to se všemi výhodami či nevýhodami nebo uzavřou vlastní smlouvu s generálním dodavatelem a budou v dané spolupráci pokračovat.

Podstatnou věcí, kterou je nutno zmínit, byl majetkový vztah k vlastní infrastruktuře. Během měsíce května roku 2005 oslovila společnost AutoCont On Line Základní školu Praha 9 – Kbely se smlouvou na odkup výpočetní techniky.

Předmětem smlouvy bylo veškeré hardwarové vybavení, které škola během projektu získala. Jednalo se tedy o žákovské stanice, učitelskou stanici, server, tiskárnu, switch, UPS a vlastní strukturovanou kabeláž. Předmětem smlouvy však nebylo softwarové vybavení – jak operační systémy<sup>3</sup>, kancelářské balíky či výukové programy.

Cena, za kterou byla celá infrastruktura nabízena, činila symbolickou 1,- Kč. Tato částka mohla být navýšena o poplatek 4.900,- Kč placený spol. AutoCont On Line za administrativní náklady spojené s uzavřením této kupní smlouvy. Poplatku mohly být obecně zproštěny ty školy, které se rozhodly uzavřít novou smlouvu na správu školní sítě se spol. AutoCont On Line.

Základní škola Praha 9 – Kbely se rozhodla v květnu roku 2005 na pokračování ve spolupráci se spol. AutoCont On Line. Vedlo ji k tomu několik důvodů.

j

 $^3$  Ohledně problematiky operačních systémů Windows 2000 Professional na žákovských a učitelských stanicích bude podrobně pojednáno v kapitole 3.2.2

Zaprvé na škole v tehdejší době nebylo dostatečné personální zajištění pro bezproblémový přechod. Škola nezaměstnávala ani neproškolovala žádného zaměstnance, který by měl odborné znalosti v oblasti licencování, instalace operačních systému či síťové problematiky obecně. Za běhu projektu INDOŠ škola určila pouze tzv. ICTK manažera, což byla osoba s plným učitelským úvazkem a dané věci se věnovala nad rámec svých povinností.

Zadruhé škola odmítla tehdy investici do nákupu licencí a nájmu odborné firmy na přeinstalování sítě. Suma, kterou by škola do dané věci musela investovat, byla shledána jako zbytečná. Bylo rozhodnuto, že pro směřování ICT výuky v nejbližších měsících či letech bude výhodnější správu sítě svěřit opět spol. AutoCont On Line.

Toto rozhodnutí bylo pro školu výhodné co do jednoduchosti a především návaznosti na stav předchozí. Reálně se na škole nezměnilo nic. Správa sítě pokračovala tak, jak tomu bylo doposavad. Ovšem tuto službu již musela škola hradit ze svých prostředků sama. Uzavřela tzv. Smlouvu o poskytování Služeb správy a podpory ICT s spol. AutoCont On Line. Škola tím získala mimo jiné tyto služby:

- Centrální HelpDesk
- Záruční servis On-Site
- Vzdálenou správu systému
- Antivirové zabezpečení

-

• Programové vybavení: operační systémy, kancelářské balíky OFFICE, výukové programy, apod. <sup>4</sup>

Cena za poskytování těchto služeb byla stanovena na 3781,- Kč bez DPH měsíčně, ročně tedy suma činila 54. 000,- Kč vč. DPH.

Velice podstatným bodem, který je nutno ještě zmínit, je otázka připojení k síti Internet. Tento bod nebyl součástí uzavřené smlouvy. Připojení k síti Internet poskytoval dále Český Telecom a měsíční poplatky hradilo centrálně MŠMT.

<sup>&</sup>lt;sup>4</sup> Podrobně viz. Příloha č. 1 – Smlouva o poskytování Služeb správy a podpory ICT

# <span id="page-13-0"></span>2.3 Budoucí směřování školní sítě

Během roku 2007 však již škola začala přehodnocovat svůj vztah k projektu Pokračování. Změnilo se personální složení školy, které již umožňovalo bezproblémový přechod a mělo odborné znalosti na zásadní přechod školní sítě pod vlastní správu.

Dalším neméně podstatným jevem, který vedl školu k myšlence na osamostatnění se, byly pravidelné platby. Částka 54. 000,- Kč vč. DPH ročně byla v poměru k službám, které škola reálně využívala, shledávána jako neúměrná. Je důležitě pro upřesnění připomenout, že v této sumě není započítán poplatek za připojení k síti Internet.

Na základě těchto podkladů škola dospěla k rozhodnutí, že pro budoucí rozvoj ICT výuky bude výhodnější osamostatnění se a přechod pod vlastní správu.

Celková finanční kalkulace byla stanovena tak, že návratnost celé investice by měla být maximálně do dvou let v poměru k pravidelným platbám, které škola do té doby platila.

# <span id="page-14-0"></span>3. Přípravná fáze přechodu

S přípravou přechodu počítačové sítě pod vlastní správu bylo započato v únoru roku 2007. Termín, do kdy by měly být práce hotovy a síť předána do běžného provozu, byl 1. 9. 2007.

Celý "projekt" přechodu byl tedy rozdělen do těchto fází:

- 1. fáze Rozhodování o budoucích funkcionalitách školní sítě
- 2. fáze Výběr vhodného programového vybavení
- 3. fáze Nákup licencí pro programové vybavení
- 4. fáze Předinstalační operace zálohování, podklady pro instalaci
- 5. fáze Reinstalace systému
- 6. fáze Předání systému do běžného provozu

# 3.1 Požadavky na funkcionality sítě

Rozhodování, které se týkalo funkcionalit budoucí sítě, patřilo pochopitelně k těm nejstěžejnějším. Bylo nutno rozhodnout o tom, co škola od počítačové sítě očekává, které funkce ze stávajícího stavu chce zachovat a zda existují jakékoli funkcionality, které by škola vyžadovala nad rámec stávajících.

V obecné měřítku škola upřednostňovala co nejméně uživatelsky odlišné prostředí. Konkrétně se tento požadavek týkal operačních systémů a kancelářských balíků. Tzv. user interface v operačních systémech Windows 2000 byl shledán pro výuku vyhovujícím. Stejný vztah měla škola ke kancelářskému balíku OFFICE. V době na přelomu roku 2006 - 2007 byl na škole nainstalován ve verzi OFFICE 2003 Professional.

Ve vztahu k uživatelskému prostředí škola tedy odmítala přechod na zásadně jiné. Úvahy směřující k využití operačních systémů LINUX byly právě vzhledem ke zmíněnému zamítnuty. Stejný případ se týkal kancelářského balíku. Je přirozené, že na trhu se vyskytují obdobné produkty od dalších společností, tj. nejen od spol. Microsoft. Je možné využívat buď tzv. open-source produktů, nebo za zvýhodněné ceny pro školství jiné kancelářské balíky.

Další nedílnou součástí každé počítačové sítě je její zabezpečení. Je nutné zajistit jak bezpečnost v rámci interní lokální sítě, tak ochranu proti útokům ze sítě Internet. V rámci lokální sítě je nutno vyřešit v obecné rovině práva uživatelů k lokálním stanicím – tj. zda mají oprávnění k systémovým změnám( síťové připojení, instalace programů, apod.) a dále pak oprávnění ke sdíleným složkám v síti. Ochrana proti útokům ze sítě Internet by měla být postavena především na centrálním serverovém firewallu sítě a také na antivirovém zabezpečení jednotlivých stanic.

Funkcionality sítě, které škola reálně užívala již za projektu INDOŠ a o které projevovala zájem do budoucna, je možné shrnout do těchto bodů:

- Doménové síťové prostředí
- Ověřování jednotlivých uživatelů
- Sdílený diskový prostor přístupný pro všechny uživatele
- Uživatelské síťové disky
- Cestovní profily
- Rozdílná práva k síťovým složkám dle skupin uživatelů žáci, učitelé, administrativa školy, síťoví administrátoři.

K funkcionalitám, které škola měla dostupné v rámci projektu INDOŠ a ze kterých byla ochotna ustoupit, patřily především poštovní služby. Z interního zjištění vyplynulo, že této funkce nebylo téměř vůbec využíváno. Procento uživatelů, kteří aktivně používali školní mail server, bylo zanedbatelné. Mail server, jakožto i web server, má škola dlouhodobě umístěný u svého poskytovatele webhostingu a neuvažovala o potřebě uložení na vlastním serveru.

# <span id="page-16-0"></span>3.2 Výběr vhodného SW vybavení

Výběr softwarového vybavení vycházel z požadavků na funkcionality budoucí sítě. Bylo nutné vybrat vhodné produkty pro operační systémy stanic, kancelářské balíky, serverový OS a zabezpečení sítě.

# 3.2.1 Operační systém pro server

Jak již bylo uvedeno výše, škola vyžadovala produkty na platformě Windows. Nejinak tomu bylo i u serverového operačního systému. Spol. Microsoft nabízí pro velikost lokálních sítí daného rozsahu( cca 25 stanic) v zásadě tyto tři varianty řešení:

- Small Business Server( SBS)
- Learning Network Manager
- Windows 2003 Server R2

-

MS Small Business Server poskytuje základní síťové služby potřebné pro provoz sítě, služby pro správu uživatelů, poštovní schránky, webový server s portálem, databázi pro různé aplikace a firewall. Dodáván je ve dvou verzích – Standard Edition a Premium Edition. Součástí MS SBS 2003 R2 Premium Edition jsou tyto konkrétní produkty<sup>5</sup>:

- Microsoft Windows Server 2003 serverový operační systém
- Microsoft Exchange Server 2003 R2 kompletní e-mailové a komunikační řešení
- Microsoft Office Outlook 2003 profesionální e-mailový klient
- Microsoft SQL Server 2005 Workgroup Edition databázový server

<sup>&</sup>lt;sup>5</sup> Microsoft Corporation. SBS 2003 R2: Stručný přehled funkcí [online]. Microsoft Corporation, 11.7.2006. [cit. 15.11.2007]. Dostupný

z:[<http://www.microsoft.com/cze/windowsserver2003/sbs/evaluation/features/default.mspx](http://www.microsoft.com/cze/windowsserver2003/sbs/evaluation/features/default.mspx)>

- Microsoft Internet and Security Acceleration (ISA) Server 2004 firewall a proxy
- Microsoft Office FrontPage 2003 tvorba webové prezentace
- Microsoft Windows Server Update Services centrální sdílení aktualizací
- Microsoft Windows SharePoint Services intranetový portál
- Microsoft Shared Fax Service faxové služby

Z tohoto pohledu je zřejmé, že produkt Microsoft Small Business Server je řešením pro takové situace, kde je potřeba zajistit nejen vlastní operační systém pro server, ale také servery pro další funkce sítě. Těmi dle předešlého výčtu mohu být např. poštovní servery, databázové servery, servery zajišťující bezpečnost sítě nebo také produkty na tvorbu webové prezentace.

Další variantou řešení, jak zajistit operační systém pro server, je Learning Network Manager. Tento produkt byl v roce 2006 vyvinut spol. Microsoft speciálně pro oblast školství. Jedná se o nadstavbu operačního systému Windows Server 2003 Standart, jejímž cílem je usnadnění správy serverového prostředí.

Základní tezí tohoto produktu je, že pro instalaci serveru není zapotřebí detailních síťových znalostí a zkušeností – TCP/IP protokoly, DHCP, DNS, AD, apod. Celý průběh instalace zajišťuje samotný LNM a od správce sítě vyžaduje pouze základní parametry. Následně po čisté instalaci je připravena webová aplikace "Nástroje LNM", která slouží pro nastavení konkrétních služeb a tvorbu uživatelských účtů.

Mezi jednotlivé možnosti nastavení v rámci Nástrojů LNM patří Provisioning( možnost dávkového založení účtů z textového nebo excelového souboru), Řízení přístupu na Internet( blokování jednotlivých PC stanic) a Správa profilů stanic( pomocí této funkce lze instalovat hromadně pracovní stanice s jednotnou konfigurací).

Mezi další nástroje patří možnost hromadně instalovat aplikace na pracovní stanice, spravovat sdílené složky, nastavovat diskové kvóty nebo konfigurovat uživatelské profily.

Třetím řešením dle výčtu je zakoupení samotného operačního systému pro server – tj. Microsoft Windows 2003 Server.

Microsoft Windows Server 2003 je základním serverovým operačním systémem. Zahrnuje v sobě serverové role jako jsou např. souborový a tiskový server, webový server, terminálový server, server pro vzdálený přístup a server virtuální privátní sítě( VPN), server adresářových služeb, služby DNS( Domain Name Systém) , protokol DHCP(Dynamic Host Configuration Protocol ) a služby WINS( Windows Internet Naming Service).

Dodáván je v těchto verzích, které odpovídají různým variantám zatížení serveru a jeho určení: Windows Server 2003( R2) Standard Edition, Enterprise Edition, Datacenter Edition, Web Edition. <sup>6</sup>

Škola se tedy rozhodovala mezi třemi variantami operačních systémů pro server. Jak vyplynulo z požadavků na funkcionality sítě, tak základní požadavek na platformu Windows přirozeně splňovaly všechny tři.

Varianty se tedy rozcházely ve výčtu služeb, resp. dalších serverů, které nabízely nebo ve způsobu instalace a následné správy.

První varianta( SBS) škole nabízela poměrně rozsáhlé portfolio služeb. Škola by mohla užívat nejen služby serverového operačního systému, ale také dalších serverů – poštovního, databázového, apod. Jak ale z požadavků na funkcionality vycházelo, nebylo v dané době nutné vlastnit všechny servery, které byly v daném "balíčku" dodávány. Škola se proto rozhodla, že zmíněnou možnost nevyužije.

Druhá varianta( LNM) oproti tomu nabízela škole poměrně jednoduchou instalaci systému a následnou správu celé sítě. Dle předchozího výčtu vlastností je tento produkt ideální do prostředí základní, příp. střední školy, která nemá odborně personální zajištění na správu sítě a přesto uvažuje o vlastním dohledu nad sítí.

j

 $^6$  ZÍMA, Lukáš. *Windows Server 2003 - přehled základních rolí a služeb. Moderní správce.* [online]. Microsoft: , 19.2.2002. [cit. 18.11.2007]. Dostupný z:

<sup>&</sup>lt;http://www.modernivyuka.cz/spravce/%c4%8cl%c3%a1nky/tabid/200/ItemId/90/ctl/Details/mid/549/Default.as px>

<span id="page-19-0"></span>Tato možnost ovšem ve své "jednoduchosti" přinášela i otázky ohledně možností konfigurovatelnosti budoucí sítě. Škola v dlouhodobějším výhledu uvažovala také o možném rozšiřování sítě, tvorbě bezdrátové Wi-Fi sítě, a proto požadovala od vybraného serverového řešení možnou škálovatelnost a případné úpravy v konfiguraci. To však byly podmínky, které LNM zcela neumožňoval. Proto škola dospěla k rozhodnutí, že přes výhody, které tento produkt nabízí, nebude pro ni ideálním řešením.

Třetí varianta( Windows Server 2003 R2 Standard Edition) v zásadě splňovala všechny školou kladené požadavky. Jednalo se o serverový operační systém spol. Microsoft, umožňoval všechny vytýčené služby, které byly požadovány a nenutil školu vlastnit další servery, které nepožadovala.

Škola se tedy rozhodla pro variantu nákupu Windows Server 2003 – verze R2 Standard Edition, jenž nejlépe splňoval zadání.

# 3.2.2 Operační systémy pro stanice v síti

Požadavky na operační systémy na pracovních stanicích vycházely v obecné rovině z potřebných funkcionalit sítě, z nutnosti spolupráce se serverovým operačním systémem a v neposlední řadě také z vlastního HW vybavení stanic.

Operační systémy musely především umožňovat komunikaci v rámci lokální sítě – tj. především možnost přihlášení se do doménového prostředí, identifikaci uživatelů, apod.

Tyto požadavky v zásadě splňovaly tyto tři operační systémy:

- MS Windows 2000 Professional
- MS Windows XP Professional
- MS Windows Vista Business

Jak bylo uvedeno výše, OS musejí být kompatibilní s HW prostředím na pracovních stanicích. Jelikož PC stanice byly vybaveny procesory Intel Celeron 1GHz, 128 MB RAM, sdílená grafická karta, tak v první fázi byl vyloučen operační systém Windows Vista. Pro tento OS jsou dané HW kapacity stanic nedostačující.

<span id="page-20-0"></span>Dalšími OS tedy zůstaly Windows 2000 Professional a Windows XP Professional. Oba operační systémy splňují základní podmínku na provoz v síťovém prostředí a tudíž v obecném pohledu byly vyhovující. Případná kompatibilita v rámci těchto OS byla bezproblémová.

Rozdílnost těchto operačních systémů vyplývá mimo jiné v době uvedení na trh a s tím související vývoj na jejich zabezpečeních a uvádění jednotlivých "záplat" či jejich kumulací – tzv. ServicePack. Vývoj OS Windows 2000 Professional byl již ukončen a tudíž neprobíhá ani produkce jeho zabezpečení. Situace s OS Windows XP Professional však nebude přinášet jiný stav. Po uvedení OS Windows Vista na trh bude postupně vývoj přecházet právě na tento produkt a u Windows XP bude ukončen.

Pro potřeby školy byly tedy obě varianty shledány jako dostačující a výběr byl ponechán pouze na výhodnější licenční politice na dané produkty.

## 3.2.3 Antivirové zabezpečení a firewall

Problematiku zabezpečení chápala škola jako velmi podstatnou součást celého přechodu školní sítě. Pokládala za důležité, aby zvolené antivirové řešení bylo podloženo nezávislým testem co do kvality vyhledávání, analýzy a šíře záběru virů.

Součástí řešení měla být nejen schopnost analýz diskových prostorů stanic, ale také prvotní internetová ochrana. Z administrátorského pohledu byla požadována možnost centralizované správy všech klientů a s tím úzce související možnost jednotného stahování aktualizací pro všechny síťové klienty. Tím mělo být zabezpečeno nižší zatížení sítě.

Další a velmi podstatným bodem bylo zabezpečení centrálního prvku sítě – tj. serveru. V rámci tohoto bodu byly požadovány tyto tři stěžejní služby:

- antivirové zabezpečení
- centrální firewall
- proxy server

Cílem tohoto centrálního prvku bylo zabezpečit školní síť proti útokům z Internetu, dále pak umožnit uživatelům rychlý a stabilní přístup k internetovým službám a minimalizovat možnost zneužití připojení k jiným než studijním účelům.

Celý systém měl být nastaven tak, že veškerá síťová komunikace prochází přes server, který pracuje jako firewall a proxy server zároveň.

Pomocí firewallu se na hranici sítě vytvoří kontrolní bod zabezpečení. Na něm se kontrolují všechny pakety, které mezi sítí a Internetem procházejí a podle toho, jak pakety splňují pravidla nastavená ve firewallu, firewall určí, zda jednotlivé pakety propustit nebo zablokovat.<sup>7</sup>

Firewally lze dělit do dvou základních skupin: hardwarové a softwarové firewally.

Hardwarové firewally jsou specializovaná zařízení, která jsou zapojena jednak k internetovému připojení a dále pak k vnitřní síti. Veškerá komunikace se sítí Internet tedy pochází přes toto zařízení. V tomto místě může být kontrolována komunikace a v případě podezření z nebezpečí útoku zastavena dle předem definovaných pravidel.

Druhým typem jsou softwarové firewally. Jedná se většinou o počítačové stanice vybavené minimálně dvěma síťovými adaptéry. Jeden je připojen k vnitřní síti a druhý k internetové přípojce( např. router, modem, apod. ). Na dané stanici musí být přirozeně nainstalován operační systém a na něm spuštěna služba, která komunikaci mezi těmito dvěma sítěmi umožňuje. Tato služba může danou komunikaci sledovat, vyhodnocovat a případně filtrovat.

Dalším ze způsobů, jak lze pohlížet na firewally, je způsob, jakým je vlastní filtrování přenosu prováděno. Jinak řečeno, na jaké vrstvě modelu RM ISO/OSI dochází ke kontrole dat. Rozeznáváme tyto tři způsoby – paketové, stavové a aplikační filtrování.

Paketové filtrování pracuje s informacemi v hlavičce paketů. Při příchodu paketu na síťové rozhraní je v něm vyhledána IP adresa a číslo portu odesilatele a příjemce. Tyto informace jsou porovnány s definovanými pravidly. Pokud existuje pravidlo, které komunikaci umožní, je paket odeslán pomocí síťového rozhraní směrem k cílovému počítači. Pokud neexistuje pravidlo, které by komunikaci umožnilo, je paket zahozen.

j

<sup>&</sup>lt;sup>7</sup> STREEBE, M., PERKINS, CH. Firewally a proxy servery: praktický průvodce. 1. vyd. Brno: Computer Press, 2003. 450s. ISBN 80-7226-983-6

Stavové filtrování je důkladnější proces kontroly síťové komunikace. U stavového filtrování je kontrolován správný postup komunikace při navazování nového spojení pomocí protokolu TCP. TCP protokol má několik stavů (navazování spojení, komunikace, ukončení spojení). Různé typy TCP paketů mohou být součástí komunikace v různých fázích (stavech) spojení. Správné navazování a ukončování spojení je tedy kontrolováno a v případě nesprávné komunikace (možný pokus o útok) daný paket zahozen.

Aplikační filtrování kontroluje a filtruje komunikaci na základě aplikačních protokolů. Aplikační filtr z přijatého paketu kontroluje datovou část paketu, což je některý aplikační protokol (např. HTTP, POP3, SMTP). HTTP aplikační filtr lze například použít k vyhledávání a blokaci webové komunikace, která obsahuje definovaná klíčová slova nebo přenáší soubory se zakázanými příponami. <sup>8</sup>

Škola od budoucího firewallového zabezpečení vyžadovala právě všechny tři možnosti filtrování. Nejpodstatnější však bylo aplikační filtrování. Pomocí této služby mělo být zabráněno přístupu žáků na zakázané webové servery a znemožněno stahování nechtěných souborů.

Pokud by firewall umožňoval pouze paketové filtrování, tak by možnost omezení přístupu byla snížena na pouhý výčet IP adres nebo jejich doménových jmen. Tento stav by však měl zásadní nedostatky. Tím nejpodstatnějším by byla ta skutečnost, že by nebylo možné v dostatečné míře vyjmenovat webové servery, které by se jakýmkoli způsobem dotýkaly vymezeného okruhu.

Mnohem efektivnější řešení je takové, kdy je možno přímo zasahovat do hlavičky HTTP protokolu. V tomto případě lze velmi jednoduše zakázat takovou komunikaci, kde by se ve zmíněných hlavičkách HTTP protokolu nacházela vybraná zakázaná slova. V tomto případě by webový prohlížeč na stanici v síti místo zvolené stránky zobrazil varování, že dochází k zakázané komunikaci. Toto řešení v sobě tedy skrývá možnost pomocí jednoho klíčového slova filtrovat veškerou komunikaci, která prochází přes firewall.

-

<sup>8</sup> Microsoft Corporation. Microsoft ISA Server 2006: příručka pro zavedení serveru do školního prostředí [dokument ve formátu PDF]. Microsoft Corporation, 2006. [cit. 10.12.2007]. Dostupný z: < http://www.modernivyuka.cz/spravce/Kestažení/tabid/105/Default.aspx>

Další možností aplikačního filtrování je zabránění stahování nechtěných souborů ze sítě Internet. Toho je opět dosaženo pomocí náhledu firewallu do hlavičky HTTP protokolu, avšak nejen pouze tohoto. Stejně je možné nastavit pravidla např. pro FTP, apod. Pomocí tohoto filtrování lze velmi jednoduše zamezit stahování zakázaných souborů.

V neposlední řadě je nutné zmínit, že mezi zásadními požadavky na firewall byla plná kompatibilita s prostředím ActiveDirectory na MS Windows 2003 Serveru. Tím měla být zabezpečena možnost nastavení oprávnění pro jednotlivé skupiny uživatelů právě tak, jak byly evidovány v AD.

Další službou, která měla být aktivní v rámci školního serveru, byl proxy server. Od proxy serveru byly požadovány dvě základní funkce:

- cahce webové komunikace
- tzv. skrývání stanic

Veškerá webová komunikace síťových stanic přirozeně prochází přes server. Na tomto centrálním bodě může docházet k tzv. cahcování komunikace. Smyslem této služby je, že prohlížeč, který vyšle požadavek na stáhnutí webové stránky, nejprve nahlédne do cache na proxy serveru a pokud zde stránku najde, tak ji stahuje odsud a nevyužívá připojení k externím sítím. Pokud zde zvolenou stránku však nenajde, tak je nucen pomocí internetového připojení ji vyhledat a následně stáhnout – s tou podstatnou skutečností, že ji také uloží do cache. Je však nutné nastavit pravidla, podle kterých mohou stránky v cache zůstávat. Musí existovat mechanismus, který rozpozná, zda je stránka v cache ještě aktuální.

Podstatnou vlastností serverů proxy při zabezpečení je tzv. skrývání stanic. Při využití proxy může vypadat celá interní síť z pohledu Internetu jako jedno zařízení, protože právě toto zařízení posílá požadavek na Internet. V případě použití proxy neexistuje k stanicím žádná cesta z externích sítí.

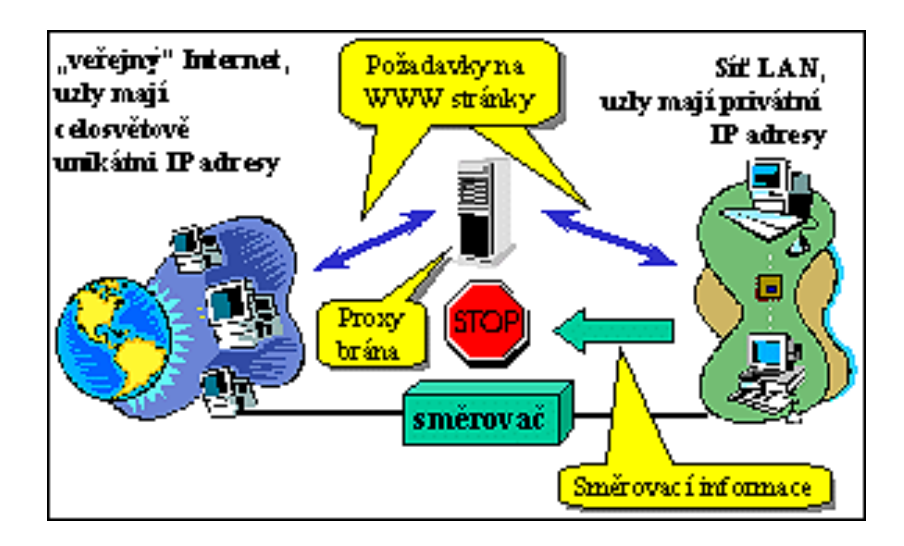

Výše zmíněná nastavení popisuje tento obrázek:

Obrázek č.1: Představa lokální sítě s privátními IP adresami a proxy brány<sup>9</sup>

V situaci, když podá požadavek přes server proxy webový klient, proxy požadavek přijme, jako kdyby byl cílový webový server na interní síti. Pak požadavek znovu vygeneruje na externí síť, jako kdyby byl standardní webový prohlížeč. Když proxy obdrží od skutečného webového serveru odpověď, předá tuto odpověď svému internímu klientovi. <sup>10</sup>

Z výše uvedených popisů vlastností požadovaných na firewall byl vybrán jako vhodný produkt Microsoft Internet and Security Acceleration( ISA) Server 2006. Výhodou tohoto řešení měla být jeho maximální kompatibilita s prostředím AD na MS Windows Server 2003.

Dále je nutné připomenout pravidla, podle kterých bylo vybíráno antivirové zabezpečení. V úvodu kapitoly byly uvedeny základní podmínky na něj kladené. Z obecného pohledu zněl požadavek na takový výběr produktového řešení, které by bylo podloženo nezávislým testem srovnání kvality. Konkrétní požadavky zněly na možnost centrální správy všech klientských částí a na možnost testování internetové komunikace. Za zcela přirozené podmínky antiviru byly považovány možnosti ochrany souborového systému či případné rozšíření na ochranu elektronické komunikace.

j

<sup>&</sup>lt;sup>9</sup> PETERKA, J. Privátní IP adresy [on-line]. Earchiv.cz, 1999. [cit. 23.11.2007]. Dostupný z: < http://www.earchiv.cz/anovinky/ai1721.php3>

<sup>&</sup>lt;sup>10</sup> STREEBE, M., PERKINS, CH. Firewally a proxy servery: praktický průvodce. 1. vyd. Brno: Computer Press, 2003. s. 160. ISBN 80-7226-983-6

Výběr co do kvality a šíře záběru vyhledávání antivirového programu byl založen na testech zveřejňovaných v odborném časopise Virus Bulletin. Pomocí zde uveřejněných výsledků testů byla sestavena následující tabulka porovnání:

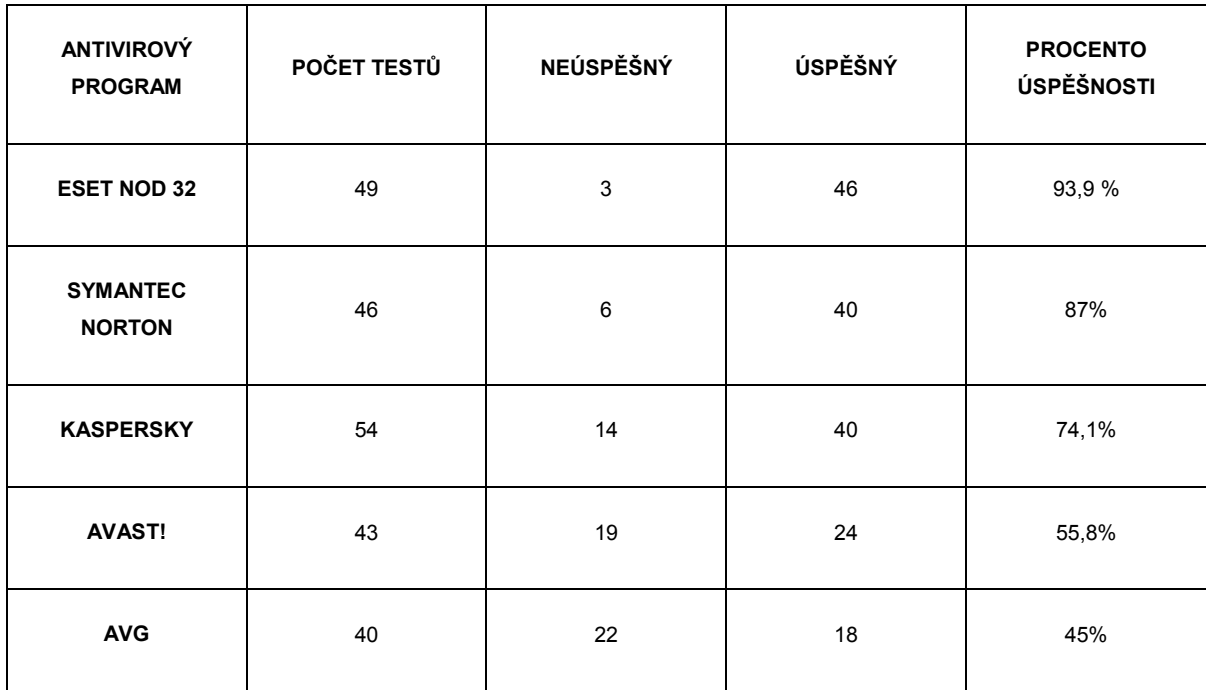

Tabulka č.1: Srovnání úspěšnosti antivirových programů<sup>11</sup>

j

Zde předložené výsledky testů byly pro potřeby školy ještě upraveny o prostředí, ve kterém by dané produkty byly instalovány. Jednalo se především o prostředí operačních systémů Windows 2000 Professional a Windows XP.

Toto upravené hledisko porovnání kvality antivirových programů v daném prostředí vystihuje tabulka na následující straně:

<sup>&</sup>lt;sup>11</sup> Amenit s.r.o. Srovnání antivirových programů [online]. Amenit s.r.o, 14.11.2007. [cit. 2.12.2007]. Dostupný z: <http://www.antivirovecentrum.cz/antiviry/srovnani.aspx>

| <b>ANTIVIROVÝ PROGRAM</b> | <b>WINDOWS 2000</b> | <b>WINDOWS XP</b> |
|---------------------------|---------------------|-------------------|
| <b>ESET NOD 32</b>        | <b>PASS</b>         | <b>PASS</b>       |
| <b>SYMANTEC NORTON</b>    | <b>PASS</b>         | <b>PASS</b>       |
| <b>KASPERSKY</b>          | <b>FAIL</b>         | <b>FAIL</b>       |
| <b>AVAST!</b>             | <b>FAIL</b>         | <b>PASS</b>       |
| <b>AVG</b>                | <b>PASS</b>         | <b>FAIL</b>       |

Tabulka č.2: Vyhodnocení testů antivirových programů<sup>12</sup>

j

Výsledky označené pass znamenají splnění podmínek pro získání označení VB 100. Tato známka zaručuje kvalitu produktu dle odborných testů.

Na základě výsledků nezávislých odborných testů se škola rozhodla pro výběr produktu od spol. Eset software. Konkrétně se jednalo o produkt ESET NOD32 Enterprise Edition.

V rámci tohoto produktu škola získala nejen antivirovou ochranu, ale také ochranu proti spyware, adware, phishing útokům a rootkitům. Tento produkt v sobě zahrnoval požadovanou vzdálenou správu klientů.

<sup>&</sup>lt;sup>12</sup> Virus Bulletin. VB 100 results summary [online]. Virus Bulletin, 2007. [cit. 2.12.2007]. Dostupný z: < http://www.virusbtn.com/vb100/archive/results?display=summary>

# <span id="page-27-0"></span>3.2.4 Kancelářský balík Office

Výběr vhodného kancelářského balíku byl, dle již uvedených požadavků na funkcionality školní sítě, veden ve směru produktů spol. Microsoft. Balík Microsoft Office byl na škole nainstalován již za projektu INDOŠ a s jeho možnostmi využití byla mezi pedagogickými pracovníky spokojenost.

V tomto bodě se škola rozhodovala, které řešení je pro ni opravdu nejvýhodnější. Zda by nebylo lépe, oproti výše popsanému způsobu, využít možnosti na bázi open-source produktů. Zásadní výhoda by spočívala v téměř nulových nákladech na licenční politiku. Ovšem pokud by problematika finančního krytí byla shledána jako druhořadá, tak by otázka mohla být položena v tomto smyslu – Má škola pro výuku užívat "jen" produktů spol. Microsoft nebo by žákům měla představit ve zmíněné oblasti i jiné??

Výhodou kancelářského balíku MS Office je bezesporu jeho velké uživatelské rozšíření. S tím však úzce souvisí i ta skutečnost, zda všichni uživatelé, kteří by o něj měli či mají zájem, jsou schopni legálního licenčního pořízení. V případě tzv. open-source produktů je tento problém přirozeně nepodstatný.

Škola v konečném důsledku dospěla k rozhodnutí, že se přiklání ke kancelářskému balíku MS Office.

Nyní bylo podstatné zvolit, o jakou variantu produktu MS Office má škola zájem. Ačkoli byla na PC stanicích dodána varianta Professional, pro výuku nebyly užívány všechny části. Běžná výuka byla prováděna na těchto editorech:

- MS Word
- MS Excel
- MS PowerPoint

Tyto tři součásti v sobě zahrnuje již verze MS Office Standard a z tohoto důvodu byla vybrána jako vyhovující.

## <span id="page-28-0"></span>3.3 HW vybavení

Problematika HW vybavení počítačových stanic získaných díky projektu Internet do škol patřila sice k důležitým, ne však k aktuálním ve vztahu k přechodu celé sítě. Škola díky tomuto projektu získala 12 žákovských a 1 učitelskou stanici.

Žákovské stanice byly dodány v následující konfiguraci:

• Intel Celeron 1GHz, HDD 20 GB, 128 MB SDRAM, integrovaná grafická karta, zvuková karta, síťová karta, klávesnice, myš, sluchátka, monitor CRT 17"

Tzv. učitelská stanice byla vybavena operační pamětí o velikosti 256 MB SDRAM a CD-ROM mechanikou.

Nedílnou součástí celé lokální sítě byl školní server o této konfiguraci:

• HP NetServer E800, Intel Pentium III 1GHz, 512 MB RAM, 72 GB HDD Ultra3 SCSI, 2\* síťová karta, CD - ROM, FDD, UPS mechanika

Ve vztahu k tomuto vybavení škola rozdělila své investiční priority do tří kategorií.

V rámci první kategorie škola dospěla k rozhodnutí o nutnosti upgrade operační paměti na všech stanicích ve smyslu rozšíření na velikost 512 MB SDRAM. Této fáze mělo být dosaženo během reinstalace celého systému – nejpozději do 1.9.2007.

Do druhé kategorie patřila problematika školního serveru. Vedení školy ve spolupráci s interním správcem sítě rozhodlo o nutnosti investice do nákupu nového serveru. Časový plán byl nastaven tak, že reinstalace celé sítě bude provedena na stávajícím vybavení a v horizontu jednoho roku bude vybrán nový.

Třetí kategorie se týkala tzv. žákovských stanic. Škola si byla vědoma relativní zastaralosti HW vybavení, avšak v souvislosti s běžným provozem a zatížením na těchto stanicích – tj. náročnosti aplikací na nich spuštěných, dospěla k rozhodnutí, že v horizontu 1 až 2 let nebude investovat do zásadní inovace.

Upgrade operační paměti škola nezahrnula do primárních nákladů přechodu sítě z důvodu nutnosti bezodkladné investice bez ohledu na vlastní přechod.

# <span id="page-29-0"></span>4. Licenční problematika počítačové sítě

Ve fázi, kdy již měla škola vybrané vhodné SW vybavení, musela vyřešit i způsob, jakými licenčními programy jej bude zabezpečovat. Licenční politiku bylo nutné vybrat jednak pro systémy a aplikace spol. Microsoft – především serverový operační systém, přístupové licence, zabezpečení serveru, operační systémy na stanice a kancelářský balík a dále poté pro antivirové zabezpečení PC stanic.

# 4.1 Licenční politika společnosti Microsoft pro školství

Jak bylo uvedeno v předchozích kapitolách, škola dospěla k závěru, že pro potřeby výuky budou nejvýhodnější systémy a aplikace na bázi spol. Microsoft. Jednalo se především o operační systém pro server – konkrétně pak MS Windows Server 2003 R2 Standard, serverové přístupové licence, zabezpečení serveru – Microsoft Internet and Security Acceleration( ISA) Server 2006, dále pak operační systémy pro stanice v síti a v neposlední řadě kancelářský balík MS Office.

Škola se musela zprvu rozhodnout, zda v rámci produktů Microsoft bude upřednostňovat výběr nákupu stálých licencí nebo pronájem licencí.

Forma stálého licencování je založena na jednorázovém nákupu licencí bez nutnosti platby jakýchkoli budoucích poplatků. Tento systém, který je tedy výhodný co do jednoduchosti plateb, v sobě skrývá i jisté nedostatky. Tím nejpodstatnějším je jakási "strnulost" celého systému. Škola v tomto případě získává licence na produkty, které jsou uvedeny v licenční smlouvě. Pokud by měla zájem o tzv. downgrade – tj. užívání starších verzí produktů, tak tato vlastnost je v tomto programu umožněna. Pokud by ovšem měla škola zájem o užívání jakýchkoli nových verzí programu, které vyjdou na trh, tak to umožněno není. Existuje v tomto případě možnost objednání tzv. Software Assurance.

Program Software Assurance od spol. Microsoft přináší v zásadě pro veškeré formy licencování právo uživatelů používat veškeré aktuální verze systémů uvedených právě na trh.

<span id="page-30-0"></span>Dalšími výhodami jsou např. e-learning kurzy ke zvoleným produktům, dále pak možnost konzultace nasazení a užívání produktů s tvůrci od spol. Microsoft pomocí programu TechNet Plus nebo zálohování na záložním serveru díky programu Cold Backups for Disaster.

Je však velmi důležité upozornit na tu skutečnost, že tento program je zpoplatněn formou pravidelných plateb po dobu platnosti multilicenční smlouvy, se kterou je spojen. Tím tedy odpadá ona zmíněná jednoduchost jediné platby a získání stálých licencí – tzv. "navždy". Tato vlastnost může vést k případnému rozporu, zda je výhodnější pořizovat stálé licence s možnostmi tohoto programu nebo přímo pronájem licencí, který je na zmíněných vlastnostech založen a přirozeně je tento program jeho součástí.

Do druhé skupiny licenčních programů patří forma pronájmu licencí. Je možné hovořit i o tzv. netrvalých licencích. Tato forma licenční politiky opravňuje k užívání zvoleného produktu po dobu, na kterou je sepsána smlouva a to především v jakékoli verzi. Uživatel si může sám zvolit verzi příslušného zakoupeného produktu. Z toho vyplývá, že tato varianta přináší užitek především do té oblasti, která požaduje mít stále aktuální verze zvolených produktů a to za jednotný poplatek.

# 4.1.1 Stálé licence

Stálé licence v obecné rovině umožňují užívání zakoupeného SW v aktuální verzi ke dni pořízení, na neomezeně dlouhou dobu a to za jeden jediný poplatek. Tento stav může být upraven v případě, kdy k programu ze stálých licencí uživatel dokoupí program Software **Assurance** 

Mezi licenční programy pro nákup stálých licencí ve vzdělání patří tyto:<sup>13</sup>

- Microsoft Select pro vzdělání
- Microsoft Open pro vzdělání

j

<sup>&</sup>lt;sup>13</sup> Microsoft Corporation. Licencování produktů Microsoft pro základní a střední školy. [dokument ve formátu PDF] . Microsoft Corporation, 2006. [cit. 8.12.2007]. Dostupný z: < http://download.microsoft.com/download/4/1/3/4139C3FF-E81F-4FC5-9765-

C7F6EBC78FA9/007186 Licencni pruvodce pro zakladni skoly.pdf>

• Microsoft Fresh Start

Dále je možné za trvalé licenční programy považovat:

- OEM licence
- Plné balení produktu (tzv. "krabice")

Programy OEM a plná balení produktu budou upřesněny v kapitole 4.1.3 – Ostatní formy licencování.

Microsoft Select pro vzdělání je typickým zástupcem multilicenčního programu při nákupu stálých licencí. Původně je tento program zaměřen na velké instituce s více jak 250 PC stanicemi. Avšak díky rámcové smlouvě, která byla uzavřena mezi MŠMT ČR a spol. Microsoft, je možné tento program užívat již v sítích o několika málo stanicích.

Mezi výhody tohoto programu patří možnost nákupu co do počtu bez limitních licencí, volná instalace jednotlivých produktů vždy s jednorázovou objednávkou ke konci kalendářního měsíce, nejnižší cena ze stálých licenčních programů a dále pak možnost užívání programu MS Office pro učitele doma zdarma.

Možnost využití programu MS Office pro domácí přípravu učitelů patří k velmi důležitým výhodám tohoto programu. Celý systém je nastaven tak, že každá kopie programu dává svému primárnímu uživateli – tj. učitel, jiný zaměstnanec školy nebo studentzaměstnanec, právo instalovat a užívat druhou kopii na svém osobním počítači. Zde je však stanoven požadavek, aby účelem práce s tímto programem byla opět výuka nebo činnost s ní spojená. Doba platnosti je určena dle doby uzavřené smlouvy. <sup>14</sup>

Produkty spol. Microsoft jsou v rámci tohoto programu rozděleny do tří skupin:

- Aplikace
- Systémy
- Servery

j

<sup>&</sup>lt;sup>14</sup> Microsoft Corporation. Microsoft Select pro vzdělávání. [online]. Microsoft Corporation, 5.3.2007. [cit. 13.12.2007]. Dostupný z: <http://www.microsoft.com/cze/education/licence/academic\_select/default.mspx>

Operační systémy jsou v daném licenčním programu dodávány nikoli jako plné licence, ale pouze jako upgrade. To pro uživatele znamená tu skutečnost, že je nutné před nákupem OS vlastnit podkladovou licenci jakékoli předchozí verze. Seznam verzí, které mohou pro daný upgrade sloužit jako podkladové, je velmi rozsáhlý – začíná na Apple Macintosh, přes Windows 3.11 až po např. Windows XP.<sup>15</sup> Podrobný seznam je uveden v příloze č. xy.

Mezi aplikace v daném licenčním programu je chápán především produkt MS Office. Aktuálně ve verzi MS Office 2007. Dále do dané kategorie patří např. Microsoft Project 2007 Standard, Microsoft Visual Studio 2005 Professional Edition, Microsoft Publisher 2007.

Do skupiny servery patří produkty spol. Microsoft, které běží na síťových serverech, jako je MS Windows Server 2003 a jeho klientská přístupová licence CAL( Client Access Licenses).<sup>16</sup>

Přirozenou součástí může být Software Assurance.

Dalším z multilicenčních programů pro nákup stálých licencí je Microsoft Open pro vzdělání. Tento program má ve své charakteristice velmi podobné vlastnosti jako MS Select ve vzdělání. Jedná se o program pro nákup stálých licencí v počtu od 5 kusů. Tento program byl primárně zaměřen na skupiny uživatelů, jejichž požadavky na počty licencí nebyly tak vysoké jako v MS Select. Jeho účelem je přinést řešení pro nákup stálých licencí i pro malé skupiny uživatelů.

Produkty jsou v rámci tohoto multilicenčního programu děleny opět do tří kategorií a to: Aplikace, Systémy a Servery. Operační systémy pro stanice jsou zde opět chápány jako upgrade, což klade na pořizovatele nutnost vlastnit podkladové licence OS. Nevýhoda tohoto multilicenčního programu se nachází mimo jiné ve skutečnosti, že není umožněno sekundárním uživatelům používat produkt MS Office pro domácí potřeby zdarma.

Součástí tohoto multilicenčního programu může být opět Software Assurance.

-

<sup>&</sup>lt;sup>15</sup> Microsoft Corporation. Nákup operačního systému. [online]. Microsoft Corporation, 2007. [cit. 2.12.2007]. Dostupný z: <http://www.microsoft.com/cze/education/licence/os/default.mspx>

<sup>&</sup>lt;sup>16</sup> Microsoft Corporation. Program Microsoft Select pro vzdělávání: Průvodce programem . [dokument ve formátu PDF]. Microsoft Corporation, 2006. [cit. 23.11.2007]. Dostupný z: <http://download.microsoft.com/download/c/9/c/c9c2975b-a1e2-4757-b75d-

<sup>6</sup>c36385b6ec0/academic\_select\_license\_programguide\_czech.pdf>

Třetím v řadě multilicenčních programů je Microsoft Fresh Start. Tento program byl speciálně vyvinut společností Microsoft pro oblast základního a středního školství, kde se může vyskytnout problém s legalizací operačních systémů u starších, většinou darovaných počítačů.

Je velmi častou skutečností, že různorodé organizace – většinou bankovní instituce při obnově svého HW prostředí darují staré PC stanice. Obvyklým adresátem těchto darů jsou neziskové organizace. Pro tato zařízení – konkrétně pak základní a střední školy, přináší tato možnost pořízení dostatečně stabilních stanic od renomovaných výrobců pro potřeby výuky.

Stanice, které mají být licencovány díky tomuto programu, musí splňovat následující podmínky:<sup>17</sup>

- musí se jednat o darované počítače v čisté podobě školské zařízení za jejich pořízení nesmí platit jakýkoli poplatek( maximálně 1,- Kč)
- na daných stanicích byl dříve legálně nainstalován OS
- jedná se o použité počítače s procesorem Intel Pentium III a starším

Jak z předchozího textu vyplývá, jsou předmětem tohoto licenčního programu pouze operační systémy. Kancelářský balík Office nebo jiné programy a aplikace nejsou jeho součástí.

Pokud školská zařízení splňují dané požadavky, mohou se přihlásit do tohoto programu a získávají tím stálé licence na operační systém Microsoft Windows 2000 Professional a to zcela zdarma.

Možnost využití Software Assurance u tohoto programu podporována není.

j

<sup>&</sup>lt;sup>17</sup> Microsoft Corporation. Program Fresh Start pro darované počítače. [online]. Microsoft Corporation, 2007. [cit. 12. 11. 2007]. Dostupný z: < http://www.microsoft.com/cze/education/pil/program\_freshstart.mspx>

## <span id="page-34-0"></span>4.1.2 Pronájem licencí

Forma licenční politiky, která dává právo užívat zvolený produkt v libovolné verzi a to pouze po dobu, na kterou je smlouva uzavřena, se nazývá tzv. netrvalým licencováním. Tento druh je výhodný především pro taková prostředí, která požadují vlastnit daný produkt v té nejaktuálnější verzi.

Mezi licenční programy s netrvalými licencemi patří tyto:

- Microsoft School Agreement
- PiL School Agreement
- Campus Agreement
- MSDN Academic Alliance Program

Jelikož je tato práce věnována problematice školského prostředí na základní škole, tak programy Campus Agreement a MSDN Academic Alliance Program nebudou dále upřesňovány. Jedná se o multilicenční programy pro vyšší a především vysoké školství.

Hlavní zástupce licenčního programu pro nákup netrvalých licencí je School Agreement. Tento program je vytvořen speciálně pro základní a střední školy a přináší v sobě tyto výhody:

- veškeré nové verze OS a aplikací v ceně
- užívání systémů a aplikací zdarma pro pedagogy a zaměstnance doma
- možnost objednání určitých licencí pro domácí užití studentů

<span id="page-35-0"></span>Licenční smlouva je uzavírána na dobu jednoho nebo tří let s platbou při nákupu. School Agreement je multilicenční program, proto je možno ho použít pouze v případě, že počáteční objednávka splňuje minimální požadavek 50 jednotek. Celkový počet jednotek dané smlouvy je dán součtem jednotek licencí primárních( součin jednotkových ohodnocení vybraných primárních produktů - aplikací, systémů a klientských přístupových licencí a počtu oprávněných počítačů dané instituce) a serverových( součin jednotkového ohodnocení daného serverového produktu a jeho objednávaného množství) produktů.<sup>18</sup>

Možnost užívání produktů, jenž jsou zahrnuty do dané licenční smlouvy, pro pedagogické pracovníky i ostatní zaměstnance školského zařízení je omezena pouze počtem stanic, které byly uvedeny ve smlouvě.

Program PiL School Agreement byl vytvořen speciálně pro školská zařízení v oblastech České republiky s tíživou sociální a ekonomickou situací. Tudíž nebylo možné jeho využití.

# 4.1.3 Ostatní formy licencování

j

Mezi ostatní formy licenční politiky, které nejsou primárně spjaty s programy pro základní a střední školy a přesto nabízejí získání stálých licencí, patří OEM licence a tzv. plná balení produktu.

OEM licence jsou takové, které jsou spojeny s konkrétním počítačem a jsou instalovány při jeho výrobě – sestavení. Jedná se o trvalé a plné licence.

Plná balení produktů neboli tzv. "krabice" jsou variantou pro nákup stálých a plných licencí. Oproti OEM licencím je jejich cena vyšší a nejsou primárně spjaty s konkrétním HW zařízením. Pro školská zařízení mohou být dodávány se slevami na ceně, avšak nedosahují takové výhodnosti jako ostatní licenční programy.

<sup>&</sup>lt;sup>18</sup> Microsoft Corporation. Microsoft School Agreement. [online]. Microsoft Corporation, 8.2.2007. [cit. 1. 11. 2007]. Dostupný z: < http://www.microsoft.com/cze/education/licence/school\_agreement/default.mspx>

## <span id="page-36-0"></span>4.1.4 Výběr licenční politiky pro ZŠ Kbely

Škola se ve svých prvořadých plánech snažila oprostit od povinnosti pravidelných měsíčních plateb a upřednostňovala variantu nákupu stálých licencí s jednorázovou investicí na počátku.

Bylo nutné zabezpečit licence operačních systémů a kancelářských balíků MS Office pro 13 PC stanic a 1 server.

Jak bylo uvedeno v předchozích kapitolách, výběr operačního systému byl zúžen pouze na MS Windows 2000 Professional a Windows XP Professional a ponechán na výhodnější licenční politice. Z tohoto hlediska byl shledán jako vhodný program Fresh Start. Škola díky tomuto programu získala plné a trvalé licence OS Microsoft Windows 2000 Professional.

Licenční program, který měl zajistit licence pro kancelářský balík MS Office, byl vybrán z kategorie stálých licencí. Jednalo se o MS Select ve vzdělání. Tento program primárně splňoval školou kladené podmínky na nákup trvalých licencí a jednorázovou platbu. Sekundárně přinášel výhodu spočívající v získání licencí tohoto produktu pro pedagogické pracovníky na domácí práci zdarma.

# 4.2 Licence pro zabezpečení školní sítě a centrální firewall

Pro antivirové zabezpečení školní sítě byl vybrán produkt ESET NOD32 Enterprise Edition od spol. Eset software spol. s r.o. Tato společnost nabízí pro oblast školství 50% slevu na své produkty. Další výhoda spočívá v možnosti získání slev při objednávce na 2 roky a více.

V neposlední řadě přináší licenční politika do školství této společnosti možnost získání licencí pro pedagogické pracovníky na domácí užívání zdarma. Počet těchto licencí je stanoven poměrem k počtu školních licencí – za každých 10 školních je poskytována 1 pro domácí potřebu. Doba užívání je stanovena dle délky trvání smlouvy školského zařízení.

<span id="page-37-0"></span>Jako centrální školní firewall byl vybrán produkt Microsoft Internet and Security Acceleration( ISA) Server 2006. Licence tohoto produktu byla dodána za zvýhodněných podmínek pro školství a zajištěna dodavatelem veškerých Microsoft licencí.

## 4.3 Cenová kalkulace licencí

Škola za daných podmínek měla vybrány jak vhodné produkty, tak formu jejich licenční politiky. Produkty a zmíněné licence od spol. Microsoft byly dodány v součinnosti s dodavatelem, který je začleněn do tzv. Microsoft Authorised Education Reseller( AER).

Antivirové zabezpečení bylo dodáno pomocí internetové verze obchodu spol. Eset software spol. s r.o.

Celková cena byla rozdělena do dvou kategorií. První kategorii činila jednorázová platba za stálé licence – produkty spol. Microsoft. Druhá kategorie se týkala antivirového zabezpečení. U tohoto produktu je nutné hradit pravidelné platby za jeho užívání.

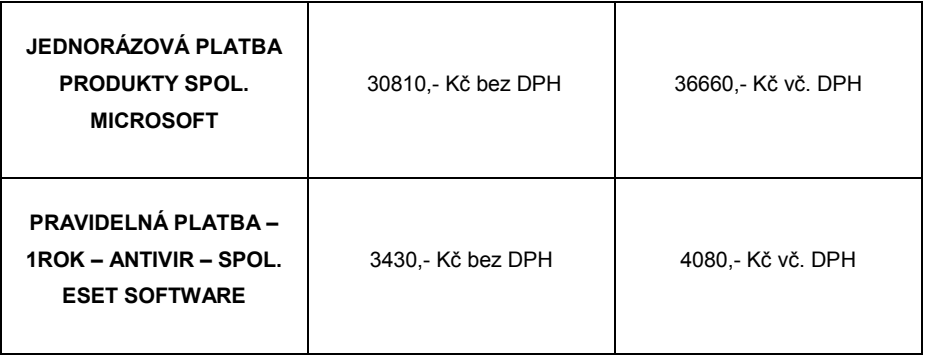

## Tabulka č.3: Souhrnné náklady za SW vybavení

Celková cena za produkty spol. Microsoft činila 36 660,- Kč vč. DPH. Jednalo se o jednorázovou platbu za licence pořízené v rámci licenčního programu MS Select pro školství a za zvýhodněnou cenu produktu Microsoft Internet and Security Acceleration( ISA) Server 2006.

Pravidelná platba za antivirové zabezpečení byla objednána na 2 roky. Upravená cena za 1 rok pro 13 stanic + 1 server činila 4080,- Kč vč. DPH.

Těmito finančními náklady byla splněna podmínka na maximální návratnost celé investice do dvou let v poměru k pravidelným platbám za projekt INDOŠ.

Detailní rozdělení nákladů je uvedeno v následující tabulce:

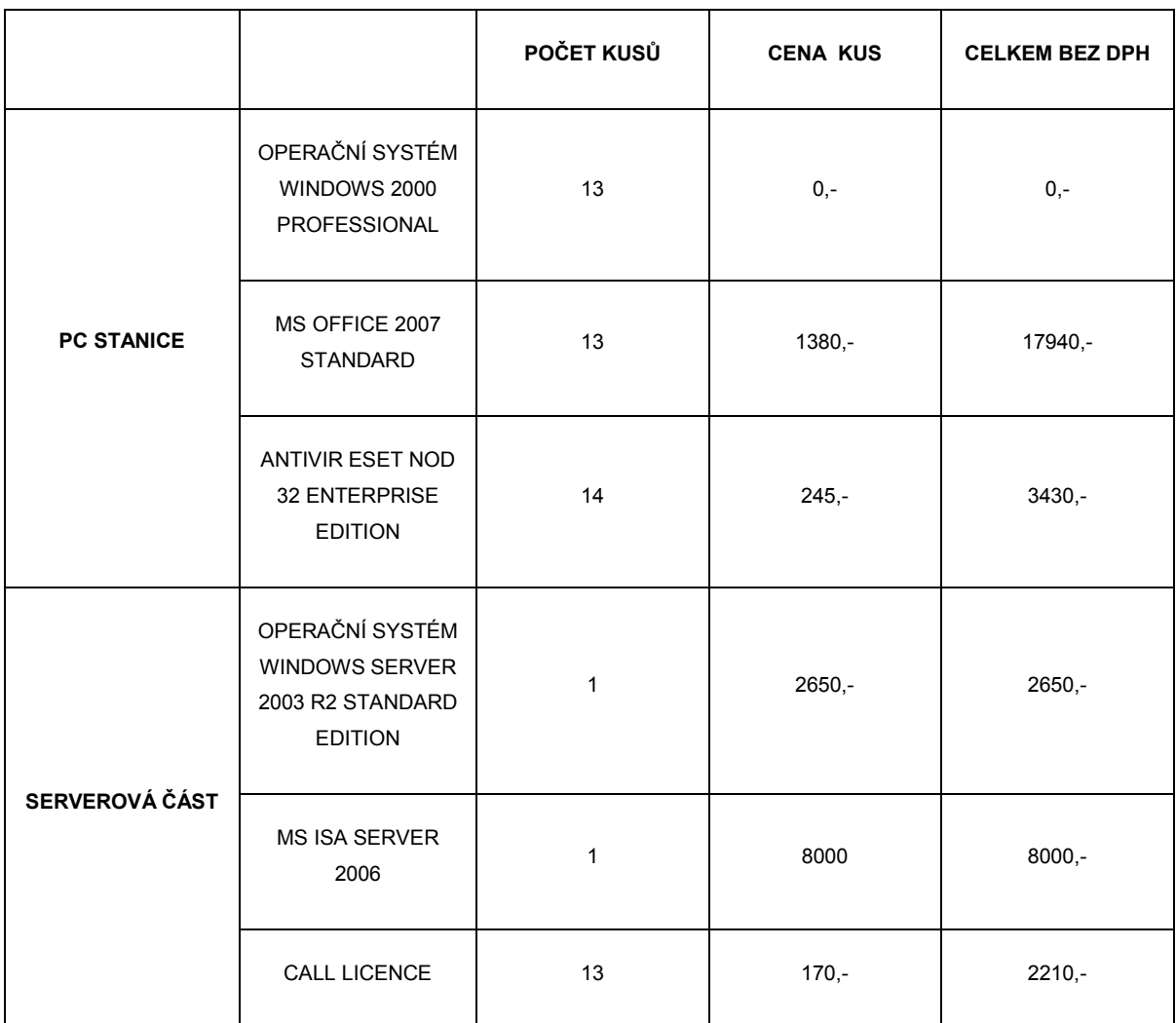

Tabulka č.4: Detailní náklady za SW vybavení

# <span id="page-39-0"></span>5. Instalace systému

Instalace softwarového vybavení patřila k nejnáročnější části celého přechodu co do požadavků na odborné znalosti. Tato fáze byla rozdělena do následujících kategorií:

- kompletní záloha veškerých stávajících uživatelských dat
- instalace serverového prostředí
- instalace klientských stanic
- obnova dat ze zálohy
- "zahoření systému" testy konfigurací
- předání sítě k běžnému provozu

Požadavky na termín instalace softwarového vybavení byly pevně stanoveny. Z důvodů zálohy dat a běžného provozu sítě nebylo možné začít s touto fází dříve než po ukončení školního roku – tj. nejdříve od 1.7.2007. Termín na konečné vyhotovení reinstalace byl stanoven do 31.7. s tím, že v měsíci srpnu bude probíhat zkušební a zátěžový provoz. Konečné předání k běžnému užívání muselo být hotovo do 26.8. z důvodu zahájení tzv. přípravného týdne pedagogického sboru a s tím související nutnosti využití všech prvků sítě k přípravě výuky.

Na začátku reinstalace sítě bylo nutné zajistit zálohu dat. Obecně lze shrnout, že tato oblast se skládala z části týkající primárně uživatelských dat - tj. serverových uživatelských profilů a soukromých disků a následně aplikací, které byly uloženy na serveru a sloužily k potřebám výuky nebo vedení školní administrativy.

<span id="page-40-0"></span>V tomto bodě se vyskytla první z řady komplikací, které bylo nutné v této fázi vyřešit. V rámci projektu INDOŠ nebylo lokálním správcům sítí umožněno jakékoli zasahování do serverové části sítě. Školní ICTK správce sítě měl umožněn pouze přístup k aplikaci ASDW, pomocí které upravoval profily – vytvářel nové, prováděl update či nefunkční mazal. Dále pak měl ( stejně jako učitelé pomocí svých profilů) právo vytvářet, měnit a mazat soubory a složky na sdíleném disku sloužícím veškerým uživatelům. Tím byla práva k serverové části vyčerpána. Pro potřeby centrální zálohy všech výše zmíněných profilů a disků bylo nutné podat žádost na spol. AutoCont On Line o zpřístupnění hesla k uživatelským profilům a diskům.

Je zajímavé připomenout, že ke kladnému vyřízení této žádosti se dospělo až po předání výpovědi z celého projektu INDOŠ a to v době, kdy běžela výpovědní lhůta. AutoCont On Line tuto skutečnost zdůvodňoval obecnou politikou vůči základním školám, kdy jeho snaha vedla k zajištění minimálních zásahů do serverové části systému.

Následně po získání hesel k výše zmíněným složkám byla provedena vlastní záloha dat. Jako médium pro zálohu byly vybrány dvě na sobě nezávislé PC stanice a média DVD+R. Tyto stanice byly po přenosu dat odpojeny od školní sítě – vč. sítě Internet a byly ustaveny mimo provoz z důvodu zajištění bezpečnosti. Dále byla nahrána data na 2 média DVD+R.

Vedení školy kladlo velký důraz na zajištění bezpečnosti těchto dat. Z provedené zálohy by byl možný přístup k aplikacím, které shromažďovaly osobní informace o žácích a zaměstnancích školy. Proto bylo nutné s ohledem na zvolený způsob a médium uložení zamezit možnosti nepovolaného přístupu.

Následně po takto provedené záloze dat bylo přikročeno k vlastní instalaci. Nejprve byla zkontrolována reálná dostupnost médií na škole a jejich nepoškození. Dále byla zkontrolována přítomnost veškerých licenčních klíčů a bylo přistoupeno k vlastní instalaci.

### 5.1 Server

Instalace serverového prostředí – konkrétně pak produktu MS Windows Server 2003 Standard R2 začala formátováním stávajícího disku a jeho rozdělením na tři diskové oddíly – tzv. partitions.

Důvody, které vedly k rozhodnutí o dělení disku na oddíly, byly takové, že tímto měla být zabezpečena vyšší přehlednost dat, oddělení systémové části disku od uživatelské, zvýšena bezpečnost dat a následně usnadněna záloha dat. Vlastní rozdělení pevného disku bylo provedeno na tři oddíly:

- oddíl č.1 disk C: Tento disk byl připraven na uložení systémové části instalace MS Windows Server 2003 Standard R2.
- oddíl č.2 disk D: Tento disk byl připraven na uložení cestovních uživatelských profilů, uživatelských disků a centrálně sdíleného disku všem uživatelům
- oddíl č.3 disk E: Tento disk byl připraven na uložení instalační souborů, ovladačů, apod.

Po takto provedeném rozdělení fyzického disku na oddíly byla provedena vlastní instalace operačního systému. Během prvotní instalace OS byl zadán produktový klíč, nastaven datum a zvolený způsob licencování přístupu uživatelů na server.

Přístup uživatelů, resp. stanic byl realizován pomocí klientských přístupových licencí – tzv. CAL licencí( Client Access License). Škola si již dříve vybrala způsob licencování pomocí přístupu stanic a tato skutečnost byla v dané fázi instalace nastavena.

Následně byla provedena instalace softwarových ovladačů k daným HW součástem. Výhodou daného prostředí byla ta skutečnost, že se jednalo o server spol. HP, jehož ovladače jsou součástí instalačního média MS Windows Server 2003 Standard R2 a tudíž nebyly nutné jakékoli následné opravy, resp. doinstalace ovladačů.

Po nainstalování ovladačů a ukončení "hrubé" fáze instalace byl spuštěn operační systém a bylo nutné nastavit veškeré interní servery – jejich role a služby. Tyto funkce se nastavují pomocí nástroje Správa serveru.

Prvotně byla zprovozněna funkce řadiče domény a databáze Active Directory( AD). Nastavení doménového prostředí bylo počátečním krokem v konfiguracích. Bylo vytvořeno lokální doménového prostředí s názvem skola.local. Po té byla vytvořena databáze AD. Tím byla umožněna správa uživatelských účtů a hesel, primární dělení uživatelů do skupin( žáci, učitelé, administrativa, správci) s možností s těmito skupinami následně pracovat – vytvářet restrikce, oprávnění, apod.

Dále byly instalovány především role souborového a tiskového serveru, funkce serveru DHCP a serveru DNS.

Serverový operační systém byl přirozeně nastaven jako server DNS. Tím byl umožněn stanicím v síti překlad doménových jmen na IP adresy a splněn jeden z požadavků na možnost komunikace v rámci sítě Internet. Server DNS byl nastaven jako server s dopředným vyhledáváním. Konfigurací síťového DNS serveru byly vloženy IP adresy DNS serverů( primárního a sekundárního) poskytovatele internetového připojení. Celý systém byl nastaven tak, že stanice vyslala požadavek na překlad doménového jména na IP adresu a server tento požadavek přeposlal externímu DNS serveru, po té výslednou odpověď zaslal dotazující se stanici. Pro jakékoli nastavení DNS v rámci lokální sítě bylo tedy nutné znát pouze IP adresu síťového serveru.

Dalším serverem, který byl v rámci lokální sítě zprovozněn, byl server DHCP. Tento server umožňuje dynamické přidělování IP adres ze zvoleného rozsahu stanic v síti. Není tedy nutné manuální nastavení IP adres – stačí pouze nastavení na přijímání daných konfigurací ze serveru DHCP. Jak je uvedeno výše, je možné zvolit rozsah přidělovaných IP adres, dále pak tzv. rezervaci IP adres nebo vyjmout jakékoli adresy z rozsahu. Pomocí DHCP serveru je možné klientským stanicím nastavit IP adresu DNS serveru.

Školní DHCP server byl nastaven v rozsahu těchto privátních IP adres:

• 192.168.1.2 – 192.168.1.250

IP adresa 192.168.1.1 byla přidělena vlastnímu síťovému rozhraní na serveru a tudíž byla vyřazena z daného rozsahu přidělování.

Následně byla instalována role souborového serveru. S tímto byla úzce spjata důležitá funkcionalita očekávaná od školní sítě – tj. sdílený disk na ukládání síťových aplikací přístupný veškerým uživatelům a osobní disky jednotlivých uživatelů. Pro potřeby této služby byl vyčleněn oddíl č. 2 – disk D: – serverového HDD. Na tomto oddílu pevného disku byla vytvořena složka pod názvem Aplikace o velikosti 40 GB a nastaveno mapování této složky uživatelům jako disk K:. Oprávnění v rámci tohoto síťového disku byla nastavena obecně pouze pro čtení a následně dle jednotlivých složek pro různé skupiny uživatelů upravována.

Další funkcionalita, jenž byla nastavena, se týkala cestovních profilů. Bylo požadováno, aby každý uživatel měl nastavený svůj profil jako cestovní, čímž by po přihlášení do domény na jakékoli stanici v síti shledal stejné prostředí. Jednalo se o nastavení plochy, historii webových odkazů, apod.

Problém, který se však vyskytl v souvislosti s cestovními profily, se týkal jejich velikosti. Prvotní nastavení bylo takové, že každému uživateli bylo přiděleno místo o kapacitě 5 MB. Toto omezení se v průběhu testování ukázalo jako nedostatečné. Uživatelé ukládali svá data více na základní plochu a tím naplňovali kvótu na velikost profilů. Pokud došlo k přeplnění diskové kvóty vymezené pro cestovní profil, nemohlo dojít k odhlášení uživatele a přesunutí profilu na server. Dané diskové omezení bylo tedy upraveno na hodnotu 10 MB a vydáno doporučení, které apelovalo na uživatele, aby veškerá svá osobní data ukládali na uživatelské disky. Velikost těchto disků není do cestovních profilů započítávána.

Jak bylo výše zmíněno a dle obecných požadavků na funkcionality sítě, bylo nutné nastavit uživatelské disky. Jejich velikost byla stanovena na 20 MB. Toto kapacitní omezení bylo vzhledem k primárním účelům uživatelských disků a vzhledem k velikosti diskového oddílu na serveru shledáno jako adekvátní. Nastavení síťových disků bylo provedeno pomocí skriptu.

K dalším službám zprovozněných na síťovém serveru patřily tzv. skupinové politiky( GPO – Group Policy). Pomocí těchto politik a jejich úzkého propojení s AD( využití organizačních jednotek) byla dosažena některá síťová nastavení – pomocí GPO byly internetovým prohlížečům nastaveny jednotné adresy proxy serveru, dále pak např. jednotné domovské stránky a omezení uživatelů vůči lokálním stanicím. Možnost využití GPO je velice široké a lze jím ovládat jak konkrétní uživatele tak lokální stanice.

Velmi podstatnou a stěžejní problematikou při konfiguraci serveru byla otázka instalace prostředí firewallu. Dle předchozích uvedení škola vybrala produkt Microsoft Internet and Security Acceleration( ISA) Server 2006.

Tento firewall vyžadoval na začátku instalace označení lokální a externí sítě. Tato označení byl schopen převzít od označení vlastních síťových rozhraní z operačního systému.

Následně bylo nutné zvolit způsob, jakým bude prováděna budoucí komunikace a to především z lokální sítě do sítě Internet. Stanice v síti mohou být nakonfigurovány v zásadě na tři typy klientů:

- Firewall klient
- SecureNAT klient
- Web-Proxy klient

Pro dané školní prostředí bylo nejvýhodnější nastavení stanic jako Web-Proxy klientů. Výhodou této varianty byla podpora od všech internetových prohlížečů a především možnost autentizace.

Následně po vlastní instalaci byly vytvořeny tyto čtyři základní sítě:<sup>19</sup>

- external externí síť Internet
- internal interní síť definovaná rozsahem IP adres během instalace
- localhost ISA server

j

• VPN clients – síť pro VPN klienty

Pomocí těchto sítí byla upravována povolení na komunikaci v rámci interní sítě a komunikace se sítí Internet. Zde je nutné připomenout jednu ze základních vlastností tohoto firewallu. Po provedení prvotní instalace je veškerá komunikace zakázána. Tudíž je nutné pro každý způsob komunikace, reprezentovaný daným protokolem, vytvářet vlastní pravidla.

<sup>&</sup>lt;sup>19</sup> Microsoft Corporation. Microsoft ISA Server 2006: příručka pro zavedení serveru do školního prostředí [dokument ve formátu PDF]. Microsoft Corporation, 2006. [cit. 10.12.2007]. Dostupný z: < http://www.modernivyuka.cz/spravce/Kestažení/tabid/105/Default.aspx>

Zde se vyskytl jeden z nejobtížnějších problémů instalace tohoto prostředí. Prvotní teze byla taková, že pro potřeby lokální sítě je přirozeně nutné povolit řadu protokolů. Tudíž byly vybrány protokoly( označené v MS ISA Serveru 2006 jako porty lokální) a nastavena jejich komunikace z interní sítě do interní sítě. To bylo posléze shledáno jako naprosto chybné! V tomto nastavení byla veškerá komunikace blokována. Nebylo možné užívat ani protokolu DHCP pro získání IP adres. Bylo nutné zjistit, jaké nastavení blokovalo komunikaci.

Lze poznamenat, že veškerá komunikace, která může být prvotně chápána v prostředí tohoto firewallu jako interní, není veskrze interní. Bylo nutné nastavit komunikaci nejprve z prostředí interní sítě do sítě localhost a následně ze sítě localhost do interní sítě. Po této úpravě již probíhala veškerá komunikace bezchybně.

Po takto provedených nastaveních byla vytvořena pravidla webové komunikace jednotlivých skupin uživatelů. Jelikož byl firewall nastaven na web-proxy klienty, tak zmíněná pravidla nebylo problematické aplikovat.

Škola již ve svých původních požadavcích vyzdvihla nutnost restrikce webové komunikace pro své žáky. Bylo nepřípustné, aby žáci měli ze školní sítě přístup např. k erotickým webovým serverům. Pokud by ovšem těchto omezení mělo být dosaženo pouze pomocí výčtu konkrétních doménových jmen jednotlivých serverů, pak by seznam byl velmi omezený. Těchto nastavení bylo tedy dosaženo pomocí zásahu do HTTP protokolu. V tomto bodě je možné zamezit jakékoli komunikaci, v jejíž adrese url by se vyskytovala daná klíčová slova. Tím se velice rozšířila velikost záběru pro takto stanovená omezení.

Následující fáze reinstalace serverového operačního systému se týkala již vložení uživatelských účtů. V prostředí AD byly vytvořené organizační jednotky, které rámcově odpovídaly jednotlivým skupinám uživatelů. Dále byly vloženy konkrétní uživatelské skupiny. Každý žák patřil do obecné skupiny zak a následně do skupiny dle odpovídající studované třídy. Tím bylo umožněno na sdíleném disku určeném pro všechny uživatele provádět omezení přístupu dle jednotlivých tříd.

Po vytvoření uživatelských účtů byla provedena obnova dat ze zálohy a instalovány další serverové aplikace pro provoz školy.

<span id="page-46-0"></span>Během testování konfigurace serveru a jeho "zahoření" nedošlo k již zásadním změnám v instalaci. Drobné změny se týkaly především velikosti cestovních profilů a povolení protokolů na firewallu. Z původního nastavení, kdy skupině ucitele byly povoleny protokoly HTTP a HTTPS<sup>20</sup>, byl přidán protokol na možnost komunikace pomocí programu ICQ. Povolování dalších protokolů nebylo již pro celou skupinu uživatelů, nýbrž pouze pro konkrétní jednotlivé uživatele po odůvodnění potřebnosti.

Předání serverové části do běžného provozu bylo splněno dle prvotních podmínek.

## 5.2 PC stanice

Lokální síťové stanice( 13 ks) byly reinstalovány po ukončení vlastní instalace serveru. Tato podmínka byla stanovena z důvodu nutnosti připojení do síťové domény a přejímání konfigurací ze serveru.

Prvotní zásah do těchto stanic se týkal upgrade BIOSU. Verze, která byla na stanicích aktuálně nainstalována, patřila datumově k době dodání vlastního HW a nebyla v průběhu provozu aktualizována. Bylo tedy nutné ze serveru výrobce základních desek( jediný výrobce) stáhnout aktuální verzi a pomocí té provést upgrade. Jediný problém, který se vyskytl v této části, byla nepřítomnost mechaniky FDD, jakož posléze i CD-ROM, na veškerých stanicích mimo tzv. učitelské stanice. Tento nedostatek byl řešen manuálním přenosem jednotlivých mechanik a s tím související vyšší časová náročnost.

Jako operační systém pro tyto stanice byl vybrán MS Windows 2000 Professional. Instalace tohoto OS probíhala bezproblémově pouze s nutností úpravy softwarových ovladačů od hardwarových zařízení. Tyto ovladače byly opět staženy v aktuální verzi ze serveru výrobce HW.

-

<sup>&</sup>lt;sup>20</sup> Protokoly DNS, DHCP, apod. byly povoleny veškerým uživatelům( stanicím).

Drobná komplikace se vyskytla v okamžiku, kdy měl být instalován produkt MS OFFICE 2007 Standard. Tento kancelářský balík není možné v dané verzi na operační systém MS Windows 2000 Professional instalovat – tento OS není podporován. Jelikož licenční politika spol. Microsoft umožňuje provádět tzv. downgrade, bylo nutné na dodavateli licencí požádat o instalační média a produktový klíč na MS OFFICE 2003 Standard. Tato skutečnost způsobila několikadenní časovou ztrátu.

Následné instalace a nastavení již nepředstavovaly komplikace. Stanice byly připojeny do domény, byl nainstalován antivirový program a konfigurován do prostředí s proxy serverem.

Stanice byly předány k běžnému provozu dle stanovených podmínek.

# <span id="page-48-0"></span>6. Závěr

Téma ICT technologií a jejich zapojení do běžné výuky je již několik let prioritou ve výuce na Základní škole Praha 9 – Kbely. Prvotní počítačová síť byla vybudována v roce 1996 a byla užívána pro výuku v prostředí operačních systémů Microsoft Windows a při práci s kancelářským balíkem Microsoft Office. Tato síť, vzhledem k postupnému vývoji v oblasti informačních technologií, byla během několika let shledána jako nedostačující a bylo nutné přistoupit k její inovaci. Dalším podstatným stimulem byla nutnost umožnit žákům a pedagogickým pracovníkům připojení k síti Internet.

Tato problematika byla vyřešena v roce 2002, kdy škola získala možnost připojení se k projektu Internet do škol. Tento projekt, financovaný Vládou České republiky a reálně zabezpečovaný konsorciem spol. Autocont On Line a Český Telecom, přinesl na školu plně vybavenou počítačovou síť. Škola tímto získala 13 PC stanic a server včetně kompletního SW vybavení.

Během roku 2007 se škola rozhodla k ustoupení od projektu Internet do škol a převzetí sítě pod vlastní správu. K tomuto rozhodnutí ji vedla snaha o možné budoucí rozšiřování a konfigurovatelnost sítě a v neposlední řadě i snaha o snížení finančních nákladů spojených s provozem dané sítě.

Celý přechod sítě pod vlastní správu proběhl v termínu od února 2007 po pevně stanovené datum předání do běžného provozu k 1.9.2007. Činnosti, které byly s tímto primárně spojené, byly rozděleny do dvou částí.

První část se týkala přípravných činností. Bylo nutné prostudovat problematiku licenčních programů spol. Microsoft pro školství, vybrat vhodnou formu ochrany školní sítě, dále zvolit produktové vybavení a vybrat konkrétní dodavatele tohoto SW.

Nákup licenčních podkladů od spol. Microsoft se škola rozhodla ve formě tzv. stálých licencí. Tento způsob zajišťoval právo na instalaci zvolených produktů ve verzi, která byla školou zakoupena. Tím škola přišla o možnost volného užívání nově vyvíjených verzí produktů.

Druhá část činností souvisejících s přechodem sítě pod vlastní správu se týkala vlastní reinstalace systémů. Bylo nutné provést zálohu dat, přeinstalovat serverové prostředí, veškeré síťové stanice a obnovit data ze zálohy. Během této fáze došlo k drobným komplikacím, které byly operativně řešeny a v obecném měřítku nezpůsobily zásadní nedostatky. Tyto komplikace se týkaly především přístupu k původním uživatelským datům, nastavení centrálního zabezpečení sítě a později verze instalovaných produktů.

Problematika připojení školní sítě k síti Internet nepatřila k činnostem, které by byly v úzké souvislosti s reinstalací systému. Od počátku projektu Internet do škol do období, kdy došlo k realizaci tzv. přechodu sítě pod vlastní správu, bylo poskytování připojení k síti Internet dodáváno spol. Český Telecom( později O2) a hrazeno Vládou České republiky( MŠMT).

Práce na reinstalační fázi školní sítě probíhaly během měsíce července a srpna roku 2007 a kompletní předání sítě proběhlo dle předem stanovených podmínek k datu 1.9.2007.

Veškeré způsoby a zvolené postupy, které byly prováděny během přípravných činností a následné reinstalace, byly vytvořeny speciálně pro prostředí Základní školy Praha 9 – Kbely a konzultovány s jejím vedením. Je tudíž možné, že z pohledu jiného školského zařízení, které má své vlastní specifické potřeby, by zvolené postupy nemusely být shledány jako optimální. Z obecného úhlu pohledu však činnosti, které byly v rámci této práce popsány, mohou přinést poznatky využitelné v obdobném prostředí školských zařízení.

# <span id="page-50-0"></span>7. Seznam použitých zdrojů

- 1. Amenit s.r.o. Srovnání antivirových programů [online]. Amenit s.r.o, 14.11.2007. [cit. 2.12.2007]. Dostupný z: <http://www.antivirovecentrum.cz/antiviry/srovnani.aspx>
- 2. [CAFOUREK, B., KAČMÁR, D.](http://www.antivirovecentrum.cz/antiviry/srovnani.aspx) Microsoft Windows Server 2003: nové funkce, upgrade, implementace: pro hladký přechod z nižších verzí. 1. vyd. Brno: Computer Press, 2003. 247 s. ISBN 80-7226-582-2
- 3. CAFOUREK, Bohdan. 1001 tipů a triků pro Microsoft Windows Server 2003. 1. vyd. Brno: Computer Press, 2004. 415 s. ISBN 80-251-0351-X
- 4. Microsoft Corporation. Licencování produktů Microsoft pro základní a střední školy [dokument ve formátu PDF]. Microsoft Corporation, 2006. [cit. 8.12.2007]. Dostupný z: <http://download.microsoft.com/download/4/1/3/4139C3FF-E81F-4FC5-9765-C[7F6EBC78FA9/007186\\_Licencni\\_pruvodce\\_pro\\_zakladni\\_skoly](http://download.microsoft.com/download/4/1/3/4139C3FF-E81F-4FC5-9765-C7F6EBC78FA9/007186_Licencni_pruvodce_pro_zakladni_skoly.pdf).pdf>
- 5. Microsoft Corporation. [Microsoft ISA Server 2006: příručka pro zavedení serveru](http://download.microsoft.com/download/4/1/3/4139C3FF-E81F-4FC5-9765-C7F6EBC78FA9/007186_Licencni_pruvodce_pro_zakladni_skoly.pdf)  do školního prostředí [dokument ve formátu PDF]. Microsoft Corporation, 2006. [cit. 10.12.2007]. Dostupný z: <http://www.modernivyuka.cz/spravce/Kestažení/tabid/105/Default.aspx>
- 6. Microsoft Corporation. [Microsoft Select pro vzdělávání](http://www.modernivyuka.cz/spravce/Kesta�en�/tabid/105/Default.aspx) [online]. Microsoft Corporation, 5.3.2007. [cit. 13.12.2007]. Dostupný z: <http://www.microsoft.com/cze/education/licence/academic\_select/default.mspx>
- 7. Microsoft Corporation. Microsoft School Agreement [\[online\]. Microsoft Corporatio](http://www.microsoft.com/cze/education/licence/academic_select/default.mspx)n, 8.2.2007. [cit. 1.11.2007]. Dostupný z: <http://www.microsoft.com/cze/education/licence/school\_agreement/default.mspx>
- 8. Microsoft Corporation. Nákup operačního systému [\[online\]. Microsoft Corporation,](http://www.microsoft.com/cze/education/licence/school_agreement/default.mspx) 2007. [cit. 2.12.2007]. Dostupný z: <http://www.microsoft.com/cze/education/licence/os/default.mspx>
- 9. Microsoft Corporation. [Program Fresh Start pro darované počítače](http://www.microsoft.com/cze/education/licence/os/default.mspx) [online]. Microsoft Corporation, 2007. [cit. 12.11.2007]. Dostupný z: <http://www.microsoft.com/cze/education/pil/program\_freshstart.mspx>
- 10. Microsoft Corporation. [Program Microsoft Select pro vzdělávání: Průvo](http://www.microsoft.com/cze/education/pil/program_freshstart.mspx)dce programem [dokument ve formátu PDF]. Microsoft Corporation, 2006. [cit. 23.11.2007]. Dostupný z: <http://download.microsoft.com/download/c/9/c/c9c2975b-a1e2-4757-b75d-6[c36385b6ec0/academic\\_select\\_license\\_programguide\\_czech.pdf>](http://download.microsoft.com/download/c/9/c/c9c2975b-a1e2-4757-b75d-6c36385b6ec0/academic_select_license_programguide_czech.pdf)
- 11. Microsoft Corporation. [SBS 2003 R2: Stručný přehled funkcí](http://download.microsoft.com/download/c/9/c/c9c2975b-a1e2-4757-b75d-6c36385b6ec0/academic_select_license_programguide_czech.pdf) [online]. Microsoft Corporation, 11.7.2006. [cit. 15.11.2007]. Dostupný z: <http://www.microsoft.com/cze/windowsserver2003/sbs/evaluation/features/default [.mspx>](http://www.microsoft.com/cze/windowsserver2003/sbs/evaluation/features/default.mspx)
- 12. MOSKOWITZ, Jeremy. Zásady skupiny, profily a IntelliMirror pro Windows 2003, 2000, XP. 1. vyd. Brno: Computer Press, 2005. 524 s. ISBN 80-251-0806-6
- 13. PETERKA, Jiří. Internet do škol startuje. Lupa. [online]. Praha: Internet Info, s.r.o., 19.2.2002. [cit. 21.11.2007]. Dostupný z: <[http://www.lupa.cz/clanky/internet-do](http://www.lupa.cz/clanky/internet-do-skol-startuje/)skol-startuje/>
- 14. [PETERKA, J](http://www.lupa.cz/clanky/internet-do-skol-startuje/)iří. Privátní IP adresy [online]. Earchiv.cz, 1999. [cit. 23.11.2007]. Dostupný z: <http://www.earchiv.cz/anovinky/ai1721.php3>
- 15. STREEBE, M., PERKINS, CH. [Firewally a proxy server: pr](http://www.earchiv.cz/anovinky/ai1721.php3)aktický průvodce. 1. vyd. Brno: Computer Press, 2003. 450 s. ISBN 80-7226-983-6
- 16. Virus Bulletin. VB 100 results summary [online]. Virus Bulletin, 2007. [cit. 2.12. 2007]. Dostupný z: <http://www.virusbtn.com/vb100/archive/results?display=summary>
- 17. YEGULALP, Serdar. [Microsoft Windows Server 2000/2003: nedoku](http://www.virusbtn.com/vb100/archive/results?display=summary)mentovaná řešení. 1. vyd. Brno: Computer Press, 2004. 293 s. ISBN 80-251-0146-0
- 18. ZÍMA, Lukáš. Windows Server 2003 přehled základních rolí a služeb. Moderní správce. [online]. Microsoft Corporation, 19.2.2002. [cit. 18.11.2007]. Dostupný z: <http://www.modernivyuka.cz/spravce/%c4%8cl%c3%a1nky/tabid/200/ItemId/90/ct [l/Details/mid/549/Default.aspx>](http://www.modernivyuka.cz/spravce/%c4%8cl%c3%a1nky/tabid/200/ItemId/90/ctl/Details/mid/549/Default.aspx)

# 8. Přílohy

# Příloha č. 1 – Smlouva o poskytování Služeb správy a podpory ICT

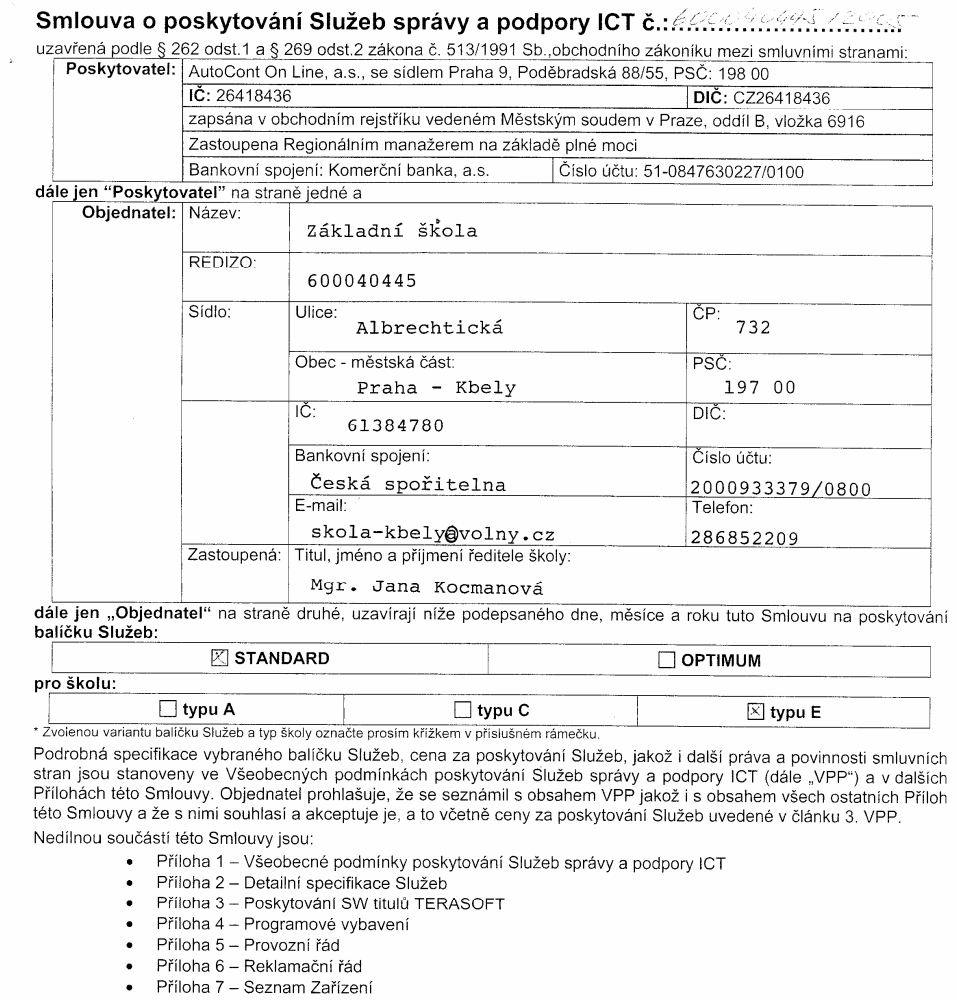

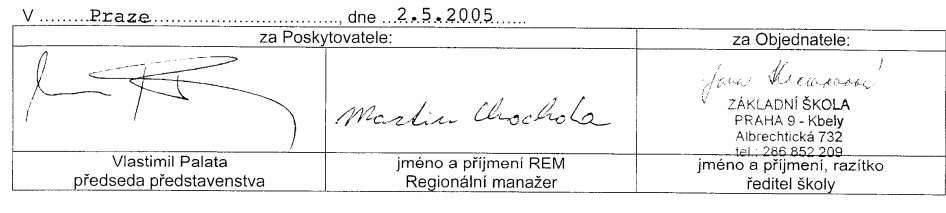

Smlouva o poskytování Služeb správy a podpory ICT (strana 1/9)

# Příloha 1 - Všeobecné podmínky poskytování Služeb správy a podpory ICT

#### Předmět a podmínky uzavření Smlouvy  $1<sup>1</sup>$

- Poskytovatel uzavřel s Objednatelem Smlouvu o poskytování<br>Služeb správy a podpory ICT (dále jen Smlouva), jejíž Přilohou 1 a<br>nedilnou součástí Smlouvy jsou i tyto VPP. Poskytovatel se  $1.1.$ Sonhouvou zavazuje poskytovat Objednateli Stužby správy a sedenovou zavazuje poskytovat Objednateli Stužby a podpory ICT vybraného balíčku Služeb za cenu stanovenou dohodou smluvních stran.
- 1.2. Poskytování Služeb správy a podpory ICT podle Smlouvy, které Fosikjevani plužeb spravy u podpory ich podle chilosty, mor<br>jsou následně detailně specifikovány v Příloze 2 – Detail<br>specifikace Služeb, zahrnuje pro baliček STANDARD tyto Služby:  $\triangleright$  Detailni
	- Centrální HelpDesk<br>Rozšířený záruční servis On-Site  $S<sub>1</sub>$
	- S<sub>3</sub>
	- Vzdálená správa systému<br>Správa a podpora Aplikace pro správu domény  $S_{4}$
	- $\overline{\text{S}}$ Antivirové zabezpečení Serverů a Pracovních stanic<br>Patch management SW Serveru
	- Sß
	- Možnost obnovy Pracovní stanice z dodané Image S<sub>8</sub>
	- Ochrana nastavení<br>předdefinovaných šablon Pracovních stanic s vvužitím  $S<sub>q</sub>$
	- Ochrana lokální sítě před napadením z Internetu<br>Správa aktivních prvků LAN S<sub>10</sub>
	- Metodická podpora ICTK správců
	-
	- STT metoutoka poupora to in spravou<br>Součástí poskytovaných Služeb je zajištění veškerého<br>Programového vybavení uvedeného v Příloze 4 Programové Veškerého vybavení, a to ve verzích dodaných Poskytovatelem.
- Nebo poskytování Služeb správy a podpory ICT podle Smlouvy,  $1.3$ Nebo postavenil otuzen sprevi e poupor i primo otunoary,<br>které jsou následně detailně specifikovány v Přiloze 2 – Detailní SW titulů<br>TERASOFT a jejich výběr Objednatelem, zahrnuje pro **balíček**<br>TERASOFT a jejich výběr Obje **OPTIMUM** tyto Služby:
	- $\frac{S}{S}$ Užívání SW titulů TERASOET
	- Centrální HelpDesk<br>Rozšířený záruční servis On-Site
	- $\overline{S}$
	- $S^2$ Vzdálená správa systému  $\frac{80}{54}$
	- Správa a podpora Aplikace pro správu domény  $S<sub>5</sub>$
	- Antivirové zabezpečení Serverů a Pracovních stanic<br>Patch management SW Serverů a Pracovních stanic
	- S7
	- Možnost obnovy Pracovní stanice z dodané Image<br>Ochrana nastavení Pracovních stanic S<sub>8</sub> Pracovních stanic s využitím Stanic Hackaveni Pracovnich Stanic<br>Předdefinovaných šablon<br>Ochrana lokální sítě před napadením z Internetu<br>Správa aktivních prvků LAN
	- $\infty$  $\frac{55}{510}$
	-

S11 Metodická podpora ICTK správců<br>S011 Metodická podpora ICTK správců<br>Součástí poskytovaných Služeb je zajištění veškerého<br>Programového vybavení uvedeného v Příloze 4 – Programové<br>vybavení, a to ve verzích dodaných Poskyt

- 
- Poskytovatel je oprávněn Služby neposkytovat nebo odstoupit od  $1.4.$ Smlouvy v těchto případech:
- vechy v coria Pripadech.<br>
poskytování Služeb je v požadovaném místě, nebo v požadovaném rozsahu objektivně neuskutečnítelné (zejména<br>
živolné pohromy, výpadky dodávky elektrické energie, odcizení majetku, na kt  $1.4.1$ atd.), nebo
- atio.), neuvo tapanár azabezpečeno funkční připojení k Internetickopisatel nemá zabezpečeno funkční připojení k Internetickopisatel prostředníckým společnosti ČESKÝ TELECOM, a.s., iČ:<br>60193336, sídlem Praha 3, Olšanská 55/  $142$ dostatečné

### 2. Místo, způsob a termíny plnění

- 2.1. Mistem plnění je sídlo Objednatele
- 2.1. wissem priem je stato Objournation.<br>2.2. Poskytovatel se zavazuje v případě, kdy nenastanou okolnosti<br>uvedené v článku 1.4.1. nebo 1.4.2. těchto VPP, poskytovat Služby<br>wiedené v článku 1.2. resp. v článku 1.3. dle vyb s podmínkami Smlouvy nepřetržitě.
- 2.3. V připadě závady znepredenou bolodaných systémových komponent se Poskytovatel zavazuje zahájit činnosti vedoucí komponent se Poskytovatel zavazuje zahájit činnosti vedoucí kohovení plné funkčnosti nejpozději první Pra
- Odstranění Závady provádí Poskytovatel na základě jejího<br>nahlášení Objednatelem. Nahlášení bude Objednatel provádět<br>jedním z následujících způsobů:
- +420 841 111 118, provolba 2 Pracovní dny 7:30 telefonem: e-mailem:
- dispecink@acol.cz nepřetržitě,
- prindinum dispositive source the state of the principle of the principle of the principle of the principle of rozhraní - nepřetržitě.

### Cena předmětu plnění

- Cena předmětu plnění, balíčku služeb STANDARD dle článku 1.2.<br>pro Školu typu A činí 2.941,- Kč měsíčně, pro Školu typu C činí<br>3.2777,- Kč měsíčně a pro Školu typu E činí 3.781,- Kč měsíčně,  $3.1$ přičemž tyto ceny jsou bez DPH.
- Cena předmětu plnění, balíčku služeb OPTIMUM dle článku 1.3. Cena predmětu plnění, balíčku služeb OPTIMUM dle článku 1.3.<br>pro Školu typu A činí 3.319,- Kč měsíčně, pro Školu typu C činí<br>3.865,- Kč měsíčně a pro Školu typu E činí 4.538,- Kč měsíčně<br>přičemž tyto ceny jsou bez DPH. V p
- Ceny uvedené v těchto VPP neobsahují DPH, která bude<br>stanovena na základě platných právních předpisů v den<br>uskutečněnízdanitelného-plnění.  $33$

#### 4. Platební podmínky

- **PlateDni podminky**<br>Cena předmětí plhění bude Objednatelem hrazena jednou za<br>kalendářní čtvrtletí. Poskytovatel vystaví nejpozději do 10. dne<br>posledního měsíce každého kalendářního čtvrtletí fakturu daňový<br>doklad za přís
- Poskytovatel a Objednatel konstatují, že datum zdanitelného plnění  $4.2$ je rovno datu vystavení faktury.
- Pro případ prodlení s povinností Objednatele provést úhradu za 4.3 poskytnuté Služby, sjednávají smluvní strany smluvní pokutu ve<br>výši 0,05 % z dlužné částky za každý den prodlení.

#### Práva a povinnosti Poskytovatele a Objednatele 5.

- Poskytovatel je povinen řídit se při poskytování Služeb platnými  $5.1$ právními předpisy ČR.
- vennamentery<br>V případě, kdy bude Objednatel v prodlení s úhradou ceny<br>předmětu plnění delším než patnáct (15) dní, má Poskytovatel 52 predinieniu pinerini densini i nez padnaci (10) dni, ma roskytovateli právo přerušit další poskytování svych Služeb. V případě, že protieni s právo předmětu plnění a Poskytovatel využil práva přerušit poskytování Služeb, m roskytovatel vyuzil prava prerusit poskytovalil služeb, ilia se pro<br>účely úhrady ceny Služeb za to, že po dobu takového přerušení<br>poskytování Služeb jsou Poskytovatelem Služby poskytovány řádně.
- rac....<br>Objednatel se zavazuje poskytnout Poskytovateli veškerou<br>součinnost potřebnou pro plnění předmětu Smlouvy.  $5.3.$
- $5A$ Za účelem přesného prošetření a odstranění Objednatelem La decomination procedural a oustitution operationalistical<br>Inahlášených Závad Zařízení, dodaných systémových komponent,<br>Inebo nedostupnosti některé Služby Objednatel v přiměřeném rozsabur
- $5.4.1$ umožní Poskytovateli během Běžné pracovní doby přístup k Objednatelem používaným Zařízením. systému výpočetní techniky (u systémů ve spojení online s jiným počítačem také<br>přístup k odpovídajícímu spojení),
- zajistí dosažitelnost svých odborných pracovníků po celou 542 dobu Servisního zásahu.
- 5.5. Objednatel se zavazuje zabezpečit funkční připojení k Internetu Objednater se zavazuje zapezpecit italikcih pripojeni k interireta<br>prostřednictvím ČTc, umožňující poskytování Služeb Poskytovatele<br>dle této Smlouvy, přičemž připojení k Internetu v kvalitě<br>odpovídající připojení poskytova odpovinajúci pripojem postytovanemu v ramoi projektu orie vz Fini -<br>Infrastruktura (Internet do škol) bude vždy považováno za<br>dostatečné. V případě, že Objednatel poruší svůj závazek uvedený v tomto odstavci, má se pro účely úhrady ceny Služeb za to, že po dobu výpadku připojení k Internetu jsou Poskytovatelem Služby poskytovány řádně.
- Objednatel se zavazuje, že bude při využívání Zařízení dodržovat Přílohu 5 - Provozní řád
- Objednatel se zavazuje zpravidla předem, nejpozději však do sedmi 57 dnů. informovat Poskytovatele o každé změně údajů Objednatele uvedených ve Smlouvě.

Smlnuva o noskytování Služeb enrávy o nodnony IOT (atrano 9/0)

- 5.8. Poskytovatel má právo v případech objektivních provozních potřeb dočasné omezit plnění poskytovaných Služeb. Takovéto přerušení musí Poskytovatel nahlásit Objednateli v dostatečném předstihu, zpravidla alespoň sedm (7 state discussioni provozu plánováno ze strany Poskytovatele na sobotu, neděli či na pozdní noční hodiny.
- 5.9. Pro účely úhrady ceny se má za to, že po dobu dočasného a předem nahlášeného přerušení poskytování Služeb dle<br>předchozího článku Smlouvy, které není v souhrnu delší než čtyřicet osm (48) hodin v kalendářním čtvrtletí, jsou Poskytovatelem Služby poskytovány řádně

#### 6. Platnost, odstoupení a zánik Smlouvy

- Smlouva nabývá platnosti a účinnosti dnem jejího podpisu zástupci  $6.1.$ obou smluvních stran. V případě, že Smlouva bude uzavřena před<br>1.9.2005, nabude Smlouva účinnosti k 1.9.2005.
- 6.2. Smlouva se uzavírá na dobu neurčitou. Smlouvu může každá ze smluvních stratní na uobu neutrcitou. Smlouvu muze kazda ze<br>smluvních stratní vypovědět, přičemž výpovědní lhůta činí tří (3)<br>měsíce a počíná plynout od prvého dne kalendářního čtvrtletí<br>následujícího po měsíci, v němž byl lze účinně učinit vůči druhé smluvní straně nejdříve 1.1.2006.
- Skončit účinnost Smlouvy lze písemnou dohodou smluvních stran 6.3. nebo odstoupením některé ze smluvních stran pro podstatné<br>porušení Smlouvy druhou smluvní stranou za podmínek stanovených ve Smlouvě či v obecně závazných předpisech.
- 6.4. Objednatel je oprávněn od Smlouvy odstoupit v případě, kdy se Orjednácie je opravieh od Smlouvy odstoupit v pripade, kdy se<br>Poskytovatel ocitné prokazatelně v prodlení s plněním Služeb<br>uvedených v čl. 1. těchto VPP, nebo s plněním povinností<br>stanovených Přílohou 6 – Reklamační řád po stanovených mnohou o – nemaniatní radi po dobou delsi nez ctrnact<br>(14) dnů. Objednatel je oprávněn od Smlouvy rovněž odstoupit<br>v případě, jestliže prokazatelně doloží, že ČTc přestal trvale<br>poskytovat přípení k lintenetu v
- oucouperint co unionary rospismant.<br>
6.5. Poskytovatel je oprávněn od Smlouvy odstoupit v případě, že nastane situace uvedená v článku 1.4. těchto VPP. Poskytovatel je dále oprávněn od Smlouvy odstoupit v případě, kdy se O sprynamn Sanasa<br>Smlouvy Objednateli.
- v případě skončení smluvního vztahu odstoupením smluvní strany<br>nebudou aplikovat ustanovení § 351 odst. 2 Obch. zák. v platném 66 znění

#### 7. Definice pojmů

- Používá-li Smlouva, tyto VPP nebo jiné Přílohy Smlouvy v textu<br>termíny, psané s velkým počátečním písmenem, ať už v singuláru<br>nebo plurálu, mají tyto termíny následující význam:<br>Aplikace pro správu domény aplikace určená isou zeiména:
- o zejmena:<br>vytváření a správa účtů Uživatelů, jejich profilů a parametrů,<br>přidělování přístupových práv Uživatelů k systémovým
- pravidelná údržba IKI
- Běžná pracovní doba čas mezi 8:00 a 18:00 v Pracovní dny.
- Dohledové Centrum pracoviště ACOL, které zabezpečuje<br>provoz a monitorování IKI a odstraňuje nedostupnost Služeb vzdáleným způsobem.
- vzaalenym zpusobem.<br>Firewall směrovač nebo přístupový Server, pracující jako<br>spojovací brána mezi veřejnou a privátní sítí. Používá různé<br>metody pro zajištění bezpečnosti privátní sítě před<br>neoprávněným přístupem z veřej
- nerpoesk je pracoviste AOOC, na ktere je možite masic zavaov<br>a nedostupnosti poskytovaných Služeb postupem stanoveným<br>v Příloze 5 Provozní řád. Shodné s pojmem Zákaznické Centrum.
- Jerna.....<br>ICTK správce osoba jmenovaná Objednatelem, odpovědná<br>v příslušné škole za správu a provoz IKI.
- Identifikační číslo požadavku jednoznačně přidělené číslo
- identifikující nahlášenou závadu v systému ACOL.<br>Image systémový obraz Programového vybavení instalovaného na SKP, určený k rychlé obnově instalace.
- Integrace připojování dalších zařízení do IKI
- **Integrace -** pripojovatní vanství zanžení so my.<br>**Manuál ICTK správce určen ICTK správcům**, podrobně<br>rozpracovává a vysvětluje činnosti, které je ICTK správce<br>povinen zabezpečovat při správě a provozní údržbě IKI.
- Nadstandardně vyžádaná údržba Objednatelem vyžádaný servisní úkon k proveder<br>zabezpečovat ICTK správce. k provedení činnosti. které
- Nástěnka ICTK správce komunikační prostředek propředávání informací mezi ACOI a Objednatelem, nebo propřímé<br>hlášení závad v IKI, přístupný na www.indos.cz Nástěnka ICTK správce
- Meopodstatněně vyžádaná údržba Objednatelem nahlášená<br>Závada nebo nedostupnost služby IKI způsobená činnostmi Lativaci ricusov ricusionalista singualization prováděnými nad rámec, nebo v rozporu s Přílohou 5 - Provozní<br>řád, nebo která mohla být odstraněna ICTK správcem přístupným provozním úkonem
- Neprodleně bez zbytečného prodlení, nejpozději následující Pracovní den.
- Concentium com<br> **On-Site** záruční servis po celou dobu záruky Zařízení<br>
prováděný u Objednatele v místě instalace Zařízení.
- Potřebná součinnost provádění činnosti v IKI podle pokynů a<br>v součinnosti s operátory Zákaznického a Dohledového Centra<br>ACOL, nebo zabezpečení přístupu servisním pracovníkům ACOL<br>k jednotlivým prvkům IKI.
- K jednotkym prvkám nat.<br>**Pracovní dny** všechny dny, kromě sobot a nedělí nebo<br>zákonem stanovených svátků a dnů pracovního klidu, během nichž dohodnuté pracovní činnosti budou prováděny v čase od 8:00 do 18:00 hodin.
- Pracovní stanice žákovský nebo učitelský počítač instalovaný<br>v rámci dodávky IKI.<br>Pracovníci Objednatele zaměstnanci Objednatele a/nebo jiné<br>Fractví razbudnatele zaměstnanci Objednatele a/nebo jiné
- Fiziological de Objednatel zamestnanci Objednatel americký fyzické osoby, které Objednatel pověří plněním Smlouvy.<br>Objednatel za činnost těchto pracovníků odpovídá.<br>Pracovníci Poskytovatele zaměstnanci Poskytovatele a/
- jiné fyzické osoby, které Poskytovatel pověří plněním Smlouvy. Poskytovatel za činnost těchto pracovníků odpovídá.
- Programové vybavení systémové a aplikační programy uvedené v Přiloze 4.
- Registrovaná aplikace je SW aktuálně zveřejněný v<br>"Seznamu registrovaného SW" na www.indos.cz.<br>Reklamace úkon, při kterém jsou uplatňovány nároky
- "Seznamu registrovaného SW" na www.indos.cz.<br>
Reklamace úkon, při kterém jsou uplatňovány nároky<br>
Objednatele plynoucí z právní odpovědnosti Poskytovatele za<br>
vady vzniklé při poskytování Služeb, které bezprostředně<br>
sou
- 
- 
- Maximum prospesu a monou o chemamicom nuo.<br>Server Server instalovaný v rámci dodávky IKI.<br>Servisní aktualizace Poskylovatelem vytvořený systémový baliček hotfixů a opravných patchů Programového vybavení Pracovní stanice
- Servisní zásah aktivity směřující k odstranění Závady přímo u Objednatele.
- Služba jsou činnosti a aktivity Poskytovatele popsané v Příloze
- Stational jsou cinnosti a antivity Poskytovatele popsane v Priloze<br>2 Detailní specifikace Služeb.<br>Škola typu A škola, na kterou byla v rámci projektu SIPVZ PIII Infrastruktura (Internet do škol) dodána Zařízení odp rozsahu typu A tohoto projektu.
- Škola typu C škola, na kterou byla v rámci projektu SIPVZ PIII<br>– Infrastruktura (Internet do škol) dodána Zařízení odpovídající rozsahu typu C tohoto projektu.
- Škola typu E škola, na kterou byla v rámci projektu SIPVZ PIII - Infrastruktura (Internet do škol) dodána Zařízení odpovídající rozsahu typu E tohoto projektu.
- Třetí strana jiná právnická nebo fyzická osoba, která není<br>smluvní stranou Smlouvy.
- Uživatel jakákoliv osoba oprávněná ředitelem školy používat
- Uživatelský účet jednoznačná identifikace Uživatele,<br>umožňující mu přistup-ke-Službám-IKI.
- umožňující mu přistup ke Službám IKI.<br>Vyřízení Reklamace a způsob Vyřízení Reklamace a sdělení<br>Poskytovatele o provedeném či zamýšleném odstranění<br>reklamované skutečnosti na základě podané Reklamace.<br>Zákaznické Centrum j
- Linder Hassenburg je pracoviše ACOL, na které je možne<br>hlásit Závady a nedostupnosti poskytovaných Služeb postupem<br>stanoveným v Příloze 5 Provozní řád. Shodné s pojmem<br>HelpDesk.
- Zařízení je takový výrobek nebo jeho příslušenství, na kterém
- Laurentin je takový vývoden leto jeho prisilované poskytovány. Ra kterém poskytovány Služby podle Smlouvy. Výčet<br>Zařízení je uveden v Přiloze 7 Seznam Zařízení.<br>Závada se ve Smlouvě bude rozuměř jakákoliv Závada na Z

Smlouva o poskytování Služeb správy a podpory ICT (strana 3/9)

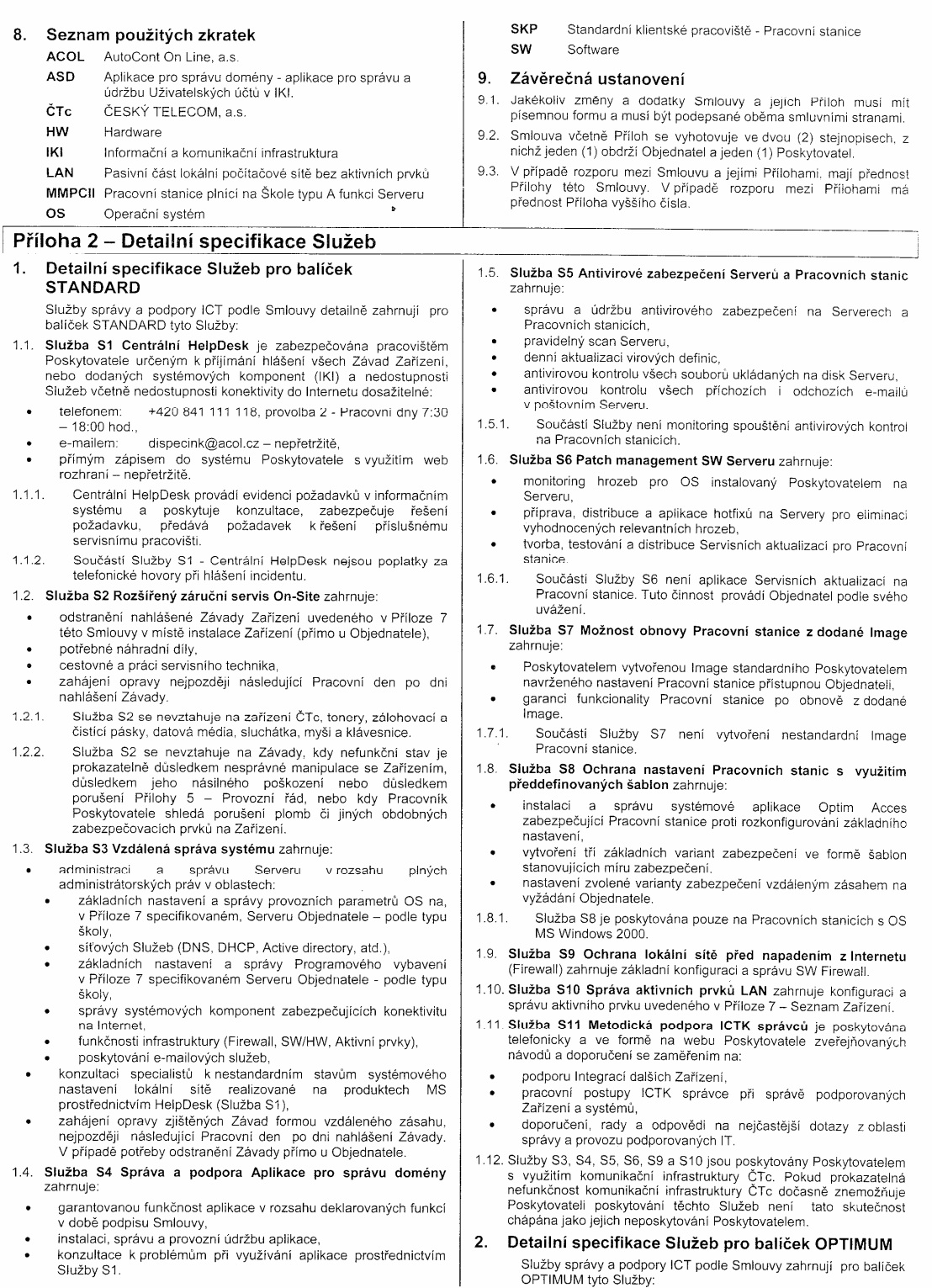

Smlouva o poskytování Služeb správy a podpory ICT (strana 4/9)

- 1. Služba S0 Uživání SW titulů TERASOFT zabezpečuje využívání.<br>SW titulů pro Objednatele, který podepsal Smlouvu na poskytování balíčku Služeb OPTIMUM následovně
- Objednateli vzniká v rámci této Služby nárok na užívání až<br>deseti (10) Objednatelem vybraných SW titulů společnosti  $2.1.1$ Terasoft, a.s. Pravidla poskytování SW titulů jsou uvedena<br>Terasoft, a.s. Pravidla poskytování SW titulů jsou uvedena<br>v Příloze 3 – Poskytování SW titulů TERASOFT.

### Příloha 3 – Poskytování SW titulů TERASOFT

- Pravidla poskytování SW titulů Pravidla poskytování SW titulů Objednateli, který podepsal Smlouvu na poskytování Služeb balíčku OPTIMUM:
- Ohjednateli, který podepsal Smlouvu v v arianie OPTIMUM,<br>Objednateli, který podepsal Smlouvu v v ariantě OPTIMUM,<br>truků společnosti Terasoft, a.s., a to po celou dobu účinnosti<br>Smlouvy i po jejím ukončení, za předpokladu ř  $1.1.$
- 1.2. Objednatel je oprávněn využívat vybrané SW tituly TERASOFT<br>od data účinnosti Smlouvy v souladu s článkem 6. VPP.
- 1.3. Objednatel bude při výběru deseti (10) SW titulů TERASOFT<br>postupovat dle následujících pravidel:
- výběr minimálně čtyř (4) SW titulů musí Objednatel provést vypre imienianie cypri (za seznamu výukového software<br>zveřejněného Poskytovatelem na internetových stránkách<br>zveřejněného Poskytovatelem na internetových stránkách<br>www.indos.cz jako "Úvodní nabídka SW titulů TERASOFT". Tento seznam bude obsahovat minimálně třicet (30) SW titulů TERASOFT.
- výběr zbývající počtu SW titulů musí Objednatel provést<br>nejpozději do 30.9.2006.
- 1.4. Objednatel může výběr jednotlivých SW titulů provádět výhradně<br>ze seznamu zveřejněného Poskytovatelem na internetových stránkách www.indos.cz, a to jedním z následujících způsobů:
- písemně Objednatel doručí Poskytovateli písemnou formu procumo e jejiž předloha bude zveřejněna a dostupná na<br>internetových stránkách www.indos.cz, na adresu Poskytovatele,
- vechovým formulářem Objednatel provede objednávku<br>vybraných SW titulů prostřednictvím webového formuláře<br>zveřejněného na internetových stránkách www.indos.cz,
- zveriejnemeno na mienierových spanie od piednávku vybraných<br>faxem Objednátel zašle Poskytovateli objednávku vybraných<br>SW titulů faxem na číslo +420 251 022 129. Ušechny doručené objednávky budou Poskytovatelem<br>zpracovány pouze v případě, že budou obsahovat veškeré údaje zynacovaný podľaze objednávky zveřejněné na internetových<br>stránkách www.indos.cz, jako povinné.
- 1.5. Poskytovatel zabezpečí doručení objednaných SW titulů Poskytovater zabezpeci uorucem objedniamych swimanich<br>Objednateli nejpozději do dvaceti (20) Pracovních dnů ode dne<br>obdržení objednávky SW titulů ze strany Objednatele.
- 1.6. Objednatel má nad rámec Služby S0 Užívání SW titulů Urbenhalen ma nad rozzádat o zapůjčení libovolného SW titulu<br>TERASOFT na měsíční bezplatné vyzkoušení a na základě této TENNOVI 1 HR HESIGIH DELPHANIC V SANOVIN U HA ZANOVIN STANDARI V VYSKOUŠENÍ VYSKOUŠENÍ V VYSKOUŠENÍ V VYSKOUŠENÍ V VYSKOUŠENÍ V VYSKOUŠENÍ V VYSKOUŠENÍ V VYSKOUŠENÍ V VYSKOUŠENÍ V VYSKOUŠENÍ V VYSKOUŠENÍ V VYSKOUŠENÍ V VYS
- telefonicky: +420 311 513 316, +420 311 516 553
- pisemně: Terasoft, a.s., ob<br>Vísecké náměstí 1280, 268 01 Hořovice,<br>E-mailem: skoly@terasoft.cz,<br>faxem: 400 01 obchodní oddělení. písemně:
- 
- $+420311513921$ faxem:
- 2. Licenční ujednání
- Dipednatel je oprávněn užívat SW tituly TERASOFT v souladu<br>s článkem 1. Přílohy 3 Poskytování SW titulů TERASOFT, na<br>všech počítačích Objednatele, přičemž Objednatel je oprávněn<br>spouštět SW tituly z dodaného CD-ROM, inst  $2.1.$ Spousitet světladních bolivich (protokolické hodinich počítačů. Objednatel je současně oprávněn umožnit pedagogickým pracovníkům Objednatele, kteří uživají SW titul, používat tento SW títul i na svém domácím počítači. Objednatel<br>je oprávněn vytvořit si libovolný počet kopii s příslušným SW je v pravilení vývoru si hlovodný pouze (pri v princením v vývoru bítického diplomatele nebo domácích používány pouze na počítačích Diplomatele nebo domácích počítačích příslušných pedagogických pracovníků Objednatele.
- V případě, že doba účinnosti Smlouvy uzavřené mezi<br>Poskytovatelem a Objednatelem ve variantě OPTIMUM dosáhne  $2.2$ řechování a Solomování a Objednatel bude mít splněny veškeré<br>závazky vůči Poskytovateli vyplývající ze Smlouvy, získá<br>Objednatel oprávnění časově neomezeně užívat SW tituly
- Dále služby S1, S2, S3, S4, S5, S6, S7, S8, S9, S10 a S11 die  $22$ Detailní specifikace Služeb pro balíček STANDARD.
- Služby S3, S4, S5, S6, S9 a S10 jsou poskytovány Poskytovatelem odazy bol, bol, bol, bol a bol polony obchodní v roch polony se využitím komunikační infrastruktury ČTc. Pokud prokazatelná<br>nefunkčnost komunikační infrastruktury ČTc dočasně znemožňuje<br>Poskytovateli poskytování těchto Slu chápána jako jejich neposkytování Poskytovatelem

TERASOFT v souladu s článkem 1. Přilohy 3 - Poskytování SW titulů TERASOFT

Pokud doba účinnosti Smlouvy uzavřené mezi Poskytovatelem a<br>Objednatelem ve variantě OPTIMUM nedosáhne šestnácti (16) měsíců a Objednatel bude řádně plnit své platební povinnosti ze<br>Smlouvy pouze po dobu kratší než šestnáct (16) měsíců, získá Subjednatel k datu ukončení účinnosti smlouvy oprávnění časově<br>neomezené užívat alikvotní množství SW titulů zaokrouhleno na<br>celý počet SW titulů nahoru. V takovém případě bude Objednatel oprávněn sám specifikovat, které SW tituly bude oprávněn<br>časově neomezeně užívat nebo případně na základě zvláštní dohody se společnosti Terasoft, a.s. za odpovidající úplatu získat<br>oprávnění časově neomezeně užívat všech deset (10) vybraných SW titulů. Pokud Objednatel výběr dle předcházející věty neučiní<br>ve lhůtě do jednoho (1) měsíce od skončení účinnosti Smlouvy, bude oprávněna tento výběr učinit společnost Terasoft, a.s. která tuto skutečnost Objednateli oznáml

Smlouva o poskytování Služeb správy a podpory ICT (strana 5/9)

### Příloha 4 – Programové vybavení

- $\mathbf{1}$ . Detailní specifikace OS Serverů dle typu školy
	- Škola typu A MS Windows 2000 Professional SP2 Czech
	- Skola typu C MS Windows 2000 Server SP2 English
	- Škola typu E MS Windows 2000 Server SP2 English

#### $2.$ Detailní specifikace Programového vybavení Serverů dle typu školy

### Škola typu A - MMPCII

- 3Com boot services
- Soom boot scrvices<br>Kerio Mail Server<br>Orlogix Backup MyPC
- NetIQ AppManager klient
- 
- Kerio Firewall<br>Symantec Antivirus
- APC PowerChute
- MS Word 2000
- 
- MS Excel 2000<br>MS PowerPoint 2000
- MS Access 2000
- MS FrontPage 2000<br>MS Outlook 2000
- 
- MS Visual Basic
- MS Visual C++
- MS Visual J++ MS Visual FoxPro
- 
- MS Visual InterDev<br>MS Visual InterDev<br>MS Encarta Reference Library 2002
- MS Internet Explorer
- 
- MS Netmeeting<br>MS Windows Media Player
- Macromedia Flash Player
- Macromedia ShockWave Player
- Power Archiver 2000<br>Adobe Acrobat Reader
- Sodat Optim Access
- 
- Logos ASDW<br>
Skola typu C Server<br>
3Com Boot Services
- 
- MS Internet Explorer
- MS Exchange 2000 Server<br>MS Exchange 2000 Server<br>MS ISA 2000 Server
- MS Outlook 2000
- Symantec Antivirus
- 
- Computer Associates ARCserve 2000<br>APC PowerChute
- 
- NetiQ AppManager klient<br>Škola tvpu E Server
- 3Com Boot Services
- MS Internet Explorer
- MS Exchange 2000 Server<br>MS ISA 2000 Server
- 
- MS Outlook 2000 Symantec Antivirus
- Computer Associates ARCserve 2000
- 
- APC PowerChute<br>NetIQ AppManager klient

#### $3<sub>1</sub>$ Detailní specifikace Programového vybavení Pracovních stanic - Intel **OS**

US<br>MS Windows 2000 Professional SP2 -- Czech<br>**Aplikační software** 

- MS Internet Explorer
- MS Outlook 2000
- MS Word 2000
- 
- MS Excel 2000<br>MS PowerPoint 2000
- MS Access 2000<br>MS FrontPage 2000
- MS Visual C++
- MS Visual J++
- MS Visual FoxPro
- 
- MS Visual InterDev<br>MS Visual InterDev<br>MS Encarta Reference Library 2002
- MS Internet Explorer
- 
- MS Internet Explorer<br>MS Netmeeting<br>MS Windows Media Player<br>Macromedia Flash Player
- 
- Macromedia ShockWave Player Power Archiver 2000
- Adobe Acrobat Reader
- Sodat Optim Access
- Detailní specifikace Programového vybavení<br>Pracovních stanic Apple  $4.$
- 

OS<br>Mac OS X v jazykové mutaci International English

- Aplikační software<br>Microsoft Word 10.0 International English for Macintosh
- 
- $\ddot{\phantom{0}}$ Microsoft Excel 10.0 International English for Macintosh<br>Microsoft Excel 10.0 International English for Macintosh<br>Microsoft PowerPoint 10.0 International English for Macintosh
- $\ddot{\phantom{0}}$ Microsoft Outlook 2001 International English for Macintosh
- Microsoft Windows Media Player for Mac OS X  $\bullet$
- Microsoft Internet Explorer
- $\ddot{\phantom{0}}$ Adobe Acrobat Reader
- AppleWorks 6

Smlouva o poskytování Služeb správy a podpory ICT (strana 6/9)

### Příloha 5 – Provozní řád

#### $1<sup>1</sup>$ **Úvod**

Provozní řád určuje základní pravidla pro používání a správu<br>Zařízení, nebo dodaných systémových komponent IKI, práva a<br>povinnosti všech osob, které tato Zařízení a Služby používají a<br>spravují tak, aby byly dodrženy podmín dodávány a garantovány provozní Služby a byl zajištěn nepřetržitý, bezpečný a spolehlivý provoz IKI.

#### Práva a povinnosti Objednatele  $\overline{2}$

- Objednatel je oprávněn  $21$
- používat Zařízení a periferní Zařízení dodaná a instalovaná ACOL.
- 
- využívat dodávané Služby,<br>určovat Uživatele oprávněné používat dodaná Zařízení a Služby. rozhodnout o využívání dodaných Zařízení a Služeb nad rámec<br>rozsahu definovaného v tomto Provozním řádu při dodržení a<br>článku 5 tohoto Provozního řádu,
- $\ddot{\phantom{0}}$ využívat služeb Zákaznického Centra v rozsahu a způsobem stanoveným v tomto Provozním řádu.
- 2.2. Objednatel je povinen:
	- poskytnout pracovníkům ACOL potřebnou součinnost při<br>odstraňování Závad,
- eworumu m. m.<br>uhradit náklady na Neopodstatněně vyžádanou údržbu, nebo<br>Nadstandardně vyžádanou údržbu,  $\bullet$
- písemně oznamovat ACOL změnu ICTK správce

#### Práva a povinnosti Uživatele  $3.$

- 3.1. Uživatel je oprávněn:
	- využívat dodaná Zařízení a Služby,
	- spouštět nainstalované programy
	- používat Zařízení a periferní Zařízení v souladu s návodem na obsluhu
- 3.2. Uživatel je povinen:
- používat IKI způsobem, který je v souladu se zákony a dobrými mravy
- chránit všechna Zařízení před poškozením
- cnianii vsecnina zanizem preu posivzemim,<br>pro všechna Zařízení používat pouze spotřební materiál uvedený<br>výrobcem v přiložené technické dokumentaci Zařízení,
- v IKI pracovat pouze pod přiděleným Uživatelským účtem,<br>Uživatelským účtem,<br>Uživatel je plně odpovědný za veškeré aktivity prováděné pod Financi je prvo ospovodinji za veskele aktivity provadene pod<br>jeho Uživatelským účtem,<br>chránit svůj Uživatelský účet heslem a toto heslo udržovat v tajnosti,
- po skončení práce se odhlásit.
- dodržovat základní pravidla ochrany před počítačovými virv.
- 3.3. Uživatel nesmí:
	-
	- poškozovat jakékoliv Zařízení, sdílené Programové vybavení a data ostatních Uživatelů,<br>přemísťovat jakékoliv Zařízení
	-
	- rozebírat jakékoliv Zařízení a měnit jeho nastavení, měnit systémová nastavení
	- připojovat do IKI jakákoliv Zařízení
	- instalovat jakékoliv programy.
- vyvíjet činnost vedoucí k jakémukoliv narušení bezpečnosti sítě Tyrus, enimento recursor in parentiamento in use en la seguentia de zejména obcházení systému bezpečného váriamentosa zabezpečená<br>Resel jiných Uživatelů IKI, získávání přístupu na zabezpečená Zařízení.
- záměrně rozšiřovat programy narušující bezpečnost systémů, viry a nevyžádanou poštu

### 4. Práva a povinnosti ICTK správce

- 4.1. ICTK správce je všeobecně povinen
	- činit nezbytná opatření zabraňující použití a zneužití Zařízení a Služeb neoprávněnou osobou,
	- obnovovat systémové nastavení SKP instalací OS z Image.
	- ounovoval systemove nastavení one inistatecí OS z image,<br>provádět odstraňování jednoduchých Závad (jako je zaseknutý<br>papír v tiskárně) a pravidelnou údržbu Zařízení (výměna toneru<br>atp.) popsanou v Manuálu ICTK správce,
	- alp., popsanou v manualu lo m spravoc,<br>poskytnout pracovníkům ACOL potřebnou součinnost při<br>provádění vzdálené správy a údržby, při odstraňování Závad a při Servisních zásazích.
	- činit nezbytná opatření zabezpečující ochranu proti virům,
	- zabezpečovat a provádět činnosti, které umožňují funkce<br>Aplikace pro správu domény,
- každému Uživateli vytvořit a přidělit Uživatelský účet,
- provádět správu Uživatelských účtů (zejména vytváření,<br>nastavení a rušení účtů, přidělování práv, s využitím Aplikace pro nastavem a ruse<br>správu domény),
- spravu domeny),<br>provádět základní správu a údržbu souborové a tiskové Služby<br>(zejména vytváření adresářů, nastavení přístupových práv),
- provádět správu Programového vybavení SKP
- presence oprava i rogram
- $4.2<sup>1</sup>$ ICTK správce nesmí:
- poškozovat jakékoliv Zařízeni, sdílené Programové vybavení a<br>data ostatních Uživatelů,
- rozebírat jakékoliv Zařízení a měnit jeho nastavení,  $\bullet$
- vyvíjet činnost vedoucí k jakémukoliv naučeveli, ezepečnosti sítě.<br>Zejména obcházení systému bezpečného přihlašování,<br>Získávání hesel jiných Uživatelů, získávání nřistupu na obcházení systému bezpečného přihlašování,<br>hesel jiných Uživatelů, získávání přístupu na zabezpečená Zařízení
- záměrně rozšířovat programy narušující bezpečnost systémů, viry a nevyžádanou poštu
- $4.3.$ ICTK správce odpovídá za to, že:
	- Zařízení nebudou využívána způsobem v rozporu s návodem<br>k použití příslušného Zařízení nebo v rozporu s ustanoveními<br>tohoto Provozního řádu,
	- tohoto Provozniho radu,<br>v případě plné nebostupnosti některé<br>z dodávaných Služeb způsobené činností prováděnou nad rámec<br>z dodávaných Služeb způsobené činností prováděnou nad rámec<br>tohoto Provozního řádu, příjme taková opa
- 4.4. ICTK správce může zabezpečovat následující činnosti:
- provádět pravidelnou údržbu, která je popsána v Manuálu ICTK snrávce
- 
- spravce,<br>provádět odstraňování jednoduchých Závad, jako je zaseknutý<br>papír v tiskárně, výměna toneru atp.,<br>provádět rutinní správu a podporu Uživatelských účtů pro<br>jednotlivé Služby (vytváření a rušení účtů, přidělování pr
- 
- řešit vzniklé potíže či nejasnosti se Zákaznickým Centrem.
- 
- resti vznikle pouze o nejasnosu se zakaznickým ocnicem,<br>provádět rutinní údržbu a správu souborové a tiskové Služby<br>(zejména vytváření adresářů, nastavení přístupových práv), provádět správu dodaného Programového vybavení SKP<br>provádět správu dodaného Programového vybavení SKP  $\ddot{\phantom{0}}$ rozhraní),
- provádět zálohování dat
- přípojovat do IKI Zařízení podle pravidel a postupů vydaných മറ്റി rioci.<br>připojovat k SKP periferní Zařízení podle pravidel a postupů
- vydaných ACOL
- vydanych / tobu.<br>instalovat Registrované aplikace v souladu s pravidly a postupy vydanými ACOL
- vydali jini ACOL,<br>instalovat na SKP OS a Programové vybavení SKP z Image,<br>obnovovat systémové nastavení SKP instalací z Image,
- používat Aplikaci pro správu domény,
- provádět správu Programového vybavení SKP<br>přemísťovat jakékoliv Zařízení IKI
- 
- premistovat jakekoliv zarizem iro.<br>měnit nastavení OS SKP, s výjimkou parametrů, jejichž<br>nastavení není ACOL systémově umožněno, měnit nastavení Programového vybavení, s výjimkou parametrů
- jejichž nastavení není ACOL systémově umožněno.  $4.5$
- rejičiliz nastaveni není zvocí, systemové umožnomo, CTK správce výkonávat na rámec výše uvedených oprávnění může ICTK správce vykonávat na základě rozhodnutí ředitele školy jako činnosti nad rámec tohoto Provozního řádu, n

#### $5.$ Práva a povinnosti ACOL

- $5.1.$ ACOL je oprávněn
	- požadovat od ICTK správce potřebnou součinnost při provádění pozgodoval od loch spravce potrebnou součinnost při provádění<br>vzdálené správy a údržby, při odstraňování Závad a při<br>Servisních zásazích,
- Servisnich zasazich,<br>vyžadovat od Objednatele úhradu nákladů za Neopodstatněně<br>vyžádanou údržbu, nebo Nadstandardně vyžádanou údržbu.  $5.2.$ ACOL je povinen
- 
- poskytovat Služby v rozsahu a způsobem uvedeným v Příloze 2<br>– Detailní specifikace Služeb.

#### 6. Základní omezení Uživatelů a ICTK správců:

6.1. Žádný Uživatel ani ICTK správce nemůže být oprávněn

Smlouva o poskytování Služeb správy a podpory ICT (strana 7/9)

poškozovat jakékoliv Zařízení, sdílené Programové vybavení a data ostatních Uživatelů,<br>rozebírat jakékoliv Zařízení a měnit jeho nastavení

- 
- vyvíjet činnost vedoucí k jakémukoliv narušení bezpečnosti sítě, zejména obcházení systému bezpečného přihlašování získávání hesel jiných Uživatelů, získávání přístupu na zabezpečená Zařízení
- prostřednictvím IKI záměrně rozšiřovat programy narušující bezpečnost systémů, viry a nevyžádanou poštu.
- 6.2. Ustanovení článku 6.1 musí být dodržena vždy a nelze je provádět jako činnosti nad rámec tohoto Provozního řádu na základě rozhodnutí ředitele školy. Jejich nedodržení je považováno za podstatné porušení Smlouvy
- Hlášení a odstraňování Závad Zařízení a  $7.$ Programového vybavení
- $71$ Závadu může hlásit ACOL pouze ICTK správce nebo ředitci školy.
- Veškeré Závady Zařízení a Služeb IKI se hlásí Zákaznickému<br>Centru ACOL, a to některým z těchto způsobů: 72
- pomocí www.formuláře
- elektronickou poštou,
- telefonicky
- 7.3. Hlášení Závady musí obsahovat:
	- název Objednatele (školy), REDIZO, jméno osoby hlásící Závadu, telefonní spojení,
	- evidenční číslo Zařízení.
	- adresa mista instalace Zařízení
- co nejpřesnější popis Závady
- 7.4. ACOL zahajuje odstranování Závady nejpozději následující<br>Pracovní den po dni nahlášení Závady ACOL odstraní Závadu bezodkladně s přihlédnutím k charakteru Závady.
- 7.5. Odstraňování Závad a údržba jsou u Objednatele prováděny<br>v Pracovní dny v době od 8:00 hodin do 17:00 hodin.

### Příloha 6 – Reklamační řád

- Reklamační řád upravuje postup při uplatňování práv<br>z odpovědnosti za vady v případech, které nejsou upraveny<br>Smlouvou nebo VPP.
- $\mathcal{D}$ Rozsah závazků a odpovědnosti Poskytovatele:
- Poskytovatel odpovídá za rozsah, cenu a kvalitu Služeb v rozsahu stanoveném smluvními podmínkami Smlouvy.  $\overline{\mathbf{3}}$
- Reklamaci Ize uplatnit osobně nebo písemně na adrese:<br>AutoCont On Line, a.s., Poděbradská 88/55, Praha 9, 198 00. Za písemnou formu se považuje zaslání Reklamace poštou, nebo
- faxem na číslo +420 251 022 129
- Reklamace musí obsahovat adresu Objednatele (školy), REDIZO,  $\overline{5}$ jméno, přijmení a podpis odpovědného zástupce Objednatele a podrobnou specifikaci reklamované skutečnosti.
- $6.$ Lhůty pro uplatnění Reklamace:
	- v případě Reklamace ceny za Službu je třeba takový nárok<br>uplatnit nejdéle den před splatností reklamovaného platebního dokladu, který má Objednatel uhradit,
	- v případě Reklamace vadně poskytnuté Služby je tuto třeba<br>uplatnit bez zbytečného odkladu, nejpozději však do dvou (2) týdnů od okamžíku ziištění.
- Reklamace jsou vyřizovány ve lhůtách odpovídajících složitosti a<br>technické náročnosti věci, a to zpravidla takto:  $\overline{7}$ 
	- jednoduché případy jsou vyřizovány do čtrnácti (14) kalendářních .<br>dnů
	- případy vyžadující technické řešení jsou vyřizovány do třiceti (30) kalendářních dnů.
- Objednatel je povinen při řešení jím předané Reklamace spolupracovat s Poskytovatelem poskytnutím podrobnějších informací nebo umožněním zjištění skutečného stavu přímo u Objednatele.
- Terye<br>Reklamace je řešena odstraněním příčiny reklamované skutečnosti<br>a dohodou smluvních stran o způsobu případné kompenzace za  $\mathbf{Q}$ neposkytované plnění z důvodů prokazatelných na<br>na ⊶۔۔۔۔۔۔۔۔<br>stranĕ Poskytovatele
- Fosytovacie:<br>V případě oprávněné Reklamace na neposkytování Služeb<br>prokazatelně z viny Poskytovatele delší než čtrnáct (14) dnů náleží<br>objednateli sleva adekvátní části měsíční platby. Sleva se<br>stanovuje jako 1/30 měsíční  $10.$
- 7.6. Pracovníci ACOL mohou vyžadovat potřebnou součinnost Objednatele v době od 7:00 hodin do 23:00 hodin.
- za<br>Za Neopodstatněně vyžádanou údržbu se považují Závady<br>nahlášené Zákaznickému Centru, které:  $77$ 
	- Ize odstranit nebo byly servisním pracovníkem ACOL odstraněny: běžnou obsluhou Zařízení nebo Programového vybavení změnou nastavení Zařízení nebo Programového vybavení,
	- znichou nastavení zanizelní tiebo Program<br>obnovením OS SKP z Image,<br>použitím funkcí Aplikace pro správu domény,
	-
	- s využitím technických a systémových nástrojů, jimiž byl ICTK správce vybaven,
	- byly způsobeny činnostmí prováděnými v rozporu s tímto<br>Provozním řádem, nebo činnostmí nad rámec tohoto Provozního rozomom nacionalne rozhodnutí nad radiotelem koncerne rozhodnutí ředu prováděnými na základě rozhodnutí ředitel školy a které<br>ICTK správce nedokáže odstranit s využitím technických a systémových nástrojů, jež má standardně
- 7.8. ACOL je oprávněn náklady spojené s Neopodstatněně vyžádanou<br>údržbou účtovat Objednateli dle platného ceníku Služeb společnosti AutoCont CZ a.s., a Objednatel je povinen náklady na takový Servisní zásah uhradit.
- 7.9. Pokud ICTK správce není schopen obnovit Služby IKI s využitím Foku formálom a systémových nástrojů a postupů, jež má standně technických a systémových nástrojů a postupů, jež má standně k Nadstandně vyžádanu údržbu. ACOL je povinen tyto činnosti zabezpečit a je oprávněn náklady spoje Servisní zásah uhradit.
- 7.10. U činností prováděných nad rámec Provozního řádu ACOL Službu S11 Metodická podpora ICTK správců neposkytuje
- Pokud je prokázáno, že příčina reklamované skutečnosti není<br>prokázatelně na straně Poskytovatele a je způsobena<br>Objednatelem nebo Třetí stranou, je Reklamace uzavřena jako  $11.$ neoprávněná
- Objednatelem  $12$ nahlášená Závada nebo nedostupnost Služby způsobená činnostmi prováděnými nad rámec, nebo v rozporu<br>s Přílohou 5 – Provozní řád, nebo která mohla být odstraněna ICTK správcem jemu přístupnými provozními úkony je považována za<br>Neopodstatněně vyžádanou údržbu a Poskytovatel je oprávněn<br>Vyľakturovat Objednateli vzniklé náklady Poskytovatele podle jeho platných sazeb.
- vere v merece<br>V případě Neopodstatněně vyžádané údržby je Poskytovatel<br>povinen Objednatele na tuto skutečnost upozornit předem nebo  $13$ powinci objednienie na tuto skulečnost upozornit predem nebo okamžitě při zjištění přičiny Závady a vyžádat souhas Objednatele s provedením opravy za Poskytovatelem stanovenou cenu. Pokud Závady nesouhlasí, takováto Závady Závada nebo neldijkonost oluzby nezaklada narok Objednátele na<br>případné kompenzace za neposkytované plnění podle článků 9 a<br>10 této Přilohy 6 – Reklamační řád.Přiloha 7 – Seznam Zařízení

Smlouva o poskytování Služeb správy a podpory ICT (strana 8/9)

| Zařízení                    | Sériové číslo                   |  |
|-----------------------------|---------------------------------|--|
| MMPC I. AC                  | <u>PI 000 363</u>               |  |
| <b>ILFPC AC</b>             | Di 021 449                      |  |
| LFPC AC                     | P1022442                        |  |
| ILFPC AC                    | P1 022 753                      |  |
| <b>LFPC AC</b>              | PI 022 7.91                     |  |
| ILFPC AC<br>b.              | 1.022.879                       |  |
| LFPC AC                     | $P1$ 022 882                    |  |
| <b>ILFPC AC</b>             | P1 022 903                      |  |
| LFPC AC                     | Di OZZ GOP                      |  |
| <b>LFPC AC</b>              | DI 024 104                      |  |
| LFPC AC                     | P1024552                        |  |
| Monitor ATC                 | D 4090 H D 22103550             |  |
| Monitor ATC                 | $D$ -2A go HD 22J 03551         |  |
| <b>Monitor ATC</b>          | $D$ -2A $90$ 4P22J 03582        |  |
| <b>Monitor ATC</b>          | DAAGOHP22JO3583                 |  |
| <b>Monitor ATC</b>          | <u>D 4A90 HD22J03584</u>        |  |
| <b>Monitor ATC</b>          | $D$ 4Ago HP 22J04196            |  |
| <b>Monitor ATC</b>          | $D$ $4990$ HD 221 04202         |  |
| <b>Monitor ATC</b>          | $P$ 4A90HP22104205              |  |
| <b>Monitor ATC</b>          | $D$ 4A 30 HD 22 $\sqrt{0}$ 4206 |  |
| Monitor ATC                 | $D4090H$ $D22104260$            |  |
| <b>Monitor ATC</b>          | D 4A GOHD 22-J 04 262           |  |
| Switch II.                  | SFOCOSSJXAB12                   |  |
| Server II. HP               | $SFR$ $212$ $163$ $73$          |  |
| Tiskárna III. včetně kabelu | SVPHGH62270                     |  |
| UPS II.                     | SUSOLOG26O176                   |  |
| Monitor ATC Server          | $SRA$ 104D 22J05983             |  |
|                             |                                 |  |

Příloha 7 - Seznam Zařízení

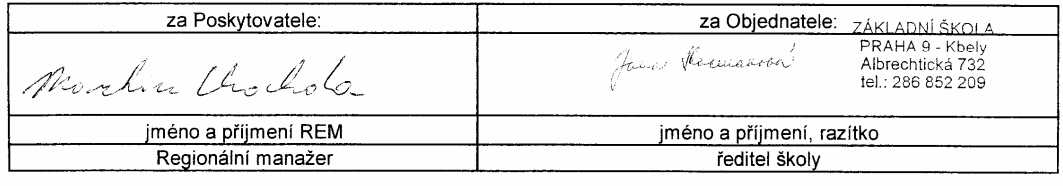

Smlouva o poskytování Služeb správy a podpory ICT (strana 9/9)

# Příloha č. 2 – Přehled předaných SKP a dalších fyzických zařízení

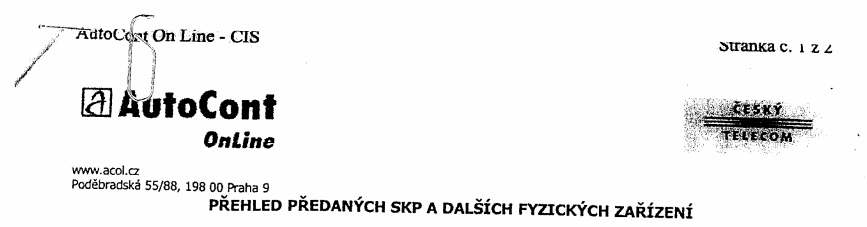

Identifikační údaje:

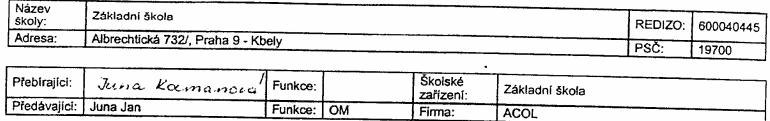

### Předávaný majetek:

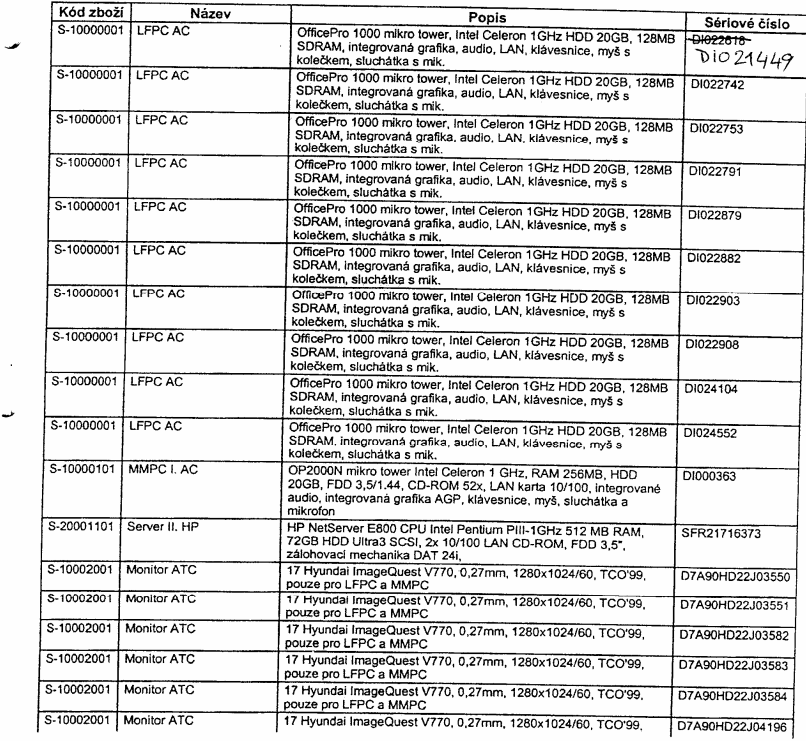

http://www.acol.cz/cis/objednavky/prevzetidetailtisk.asp?orderid=AL02001770&rediz... 20.6.2002

AutoCont On Line - CIS

ت

Stránka č. 2 z 2

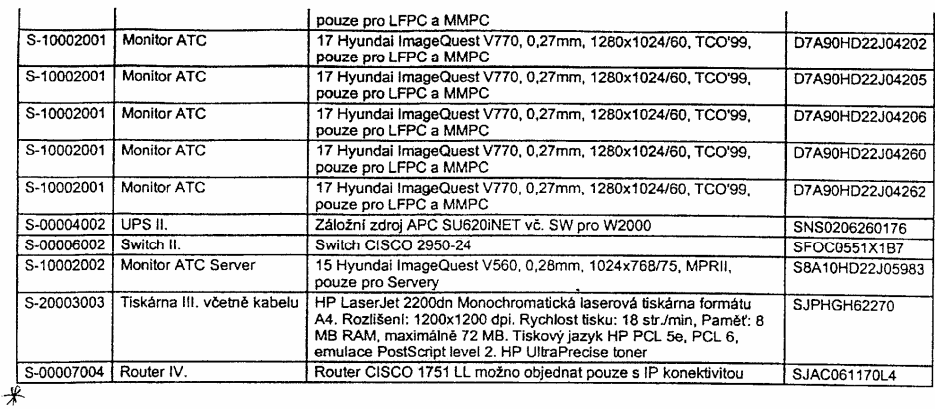

Tímto prohlašuji, že jsem převzal v pořádku a funkční výše uvedený majetek s výše uvedenými sériovými čísly,<br>tak jak je vytištěn (ručně provedené změny nejsou akceptovatelné).

ZÁKLADNÍ ŠKOLA<br>Albrechtická 732<br>19700 PRAHA-Kbely V ......... PRAF .................. dne ......2.1... 24:........................  $\frac{1}{2}$  850 22 09  $\overline{1}$ Jeannes .............<br>Přebírající Řředávající Jana Kaimanovą<sup>)</sup> Jan Juna D27 Přehled předaných SKP a jiných fyzických<br>zařízení.doc \* 2KS LFR NADSTANDARD:  $\bigcup$  DIO 27222 DI027228 L7A90HD23J01570 L'A90HD23J01579<br>Pozn. (KLAVESNICE, MYSI, SLUCHATKA, MAPAVECI A UT KABEZY PONECHANY<br>NA MISTE - SKOLA VLOZI) ZÁKLADNÍ ŠKOLA PRAHA 9 - Kbely<br>PRAHA 9 - Kbely<br>**Albrechtická 732<br>tel.: 286 852 209**  $7457$ PREVEAL PREDAL http://www.acol.cz/cis/objednavky/prevzetidetailtisk.asp?orderid=AL02001770&rediz... 20.6.2002 Blan PELVEAL FREDA  $0.63 - 0.00$